**Semana de Calouros 2023**

## **Linux**

Aula I

**Login: petsemcalX Senha: PetSemcal#X**

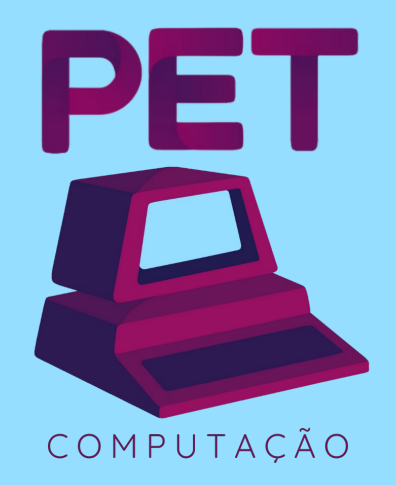

**2023**

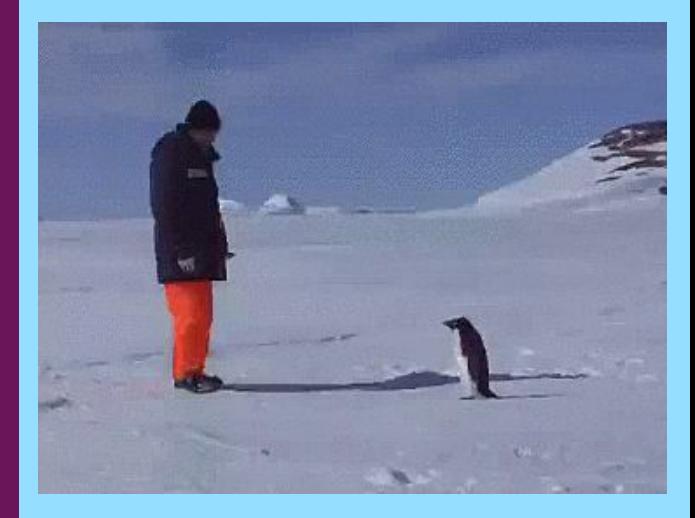

# **1.**

### **S**istemas **O**peracionais

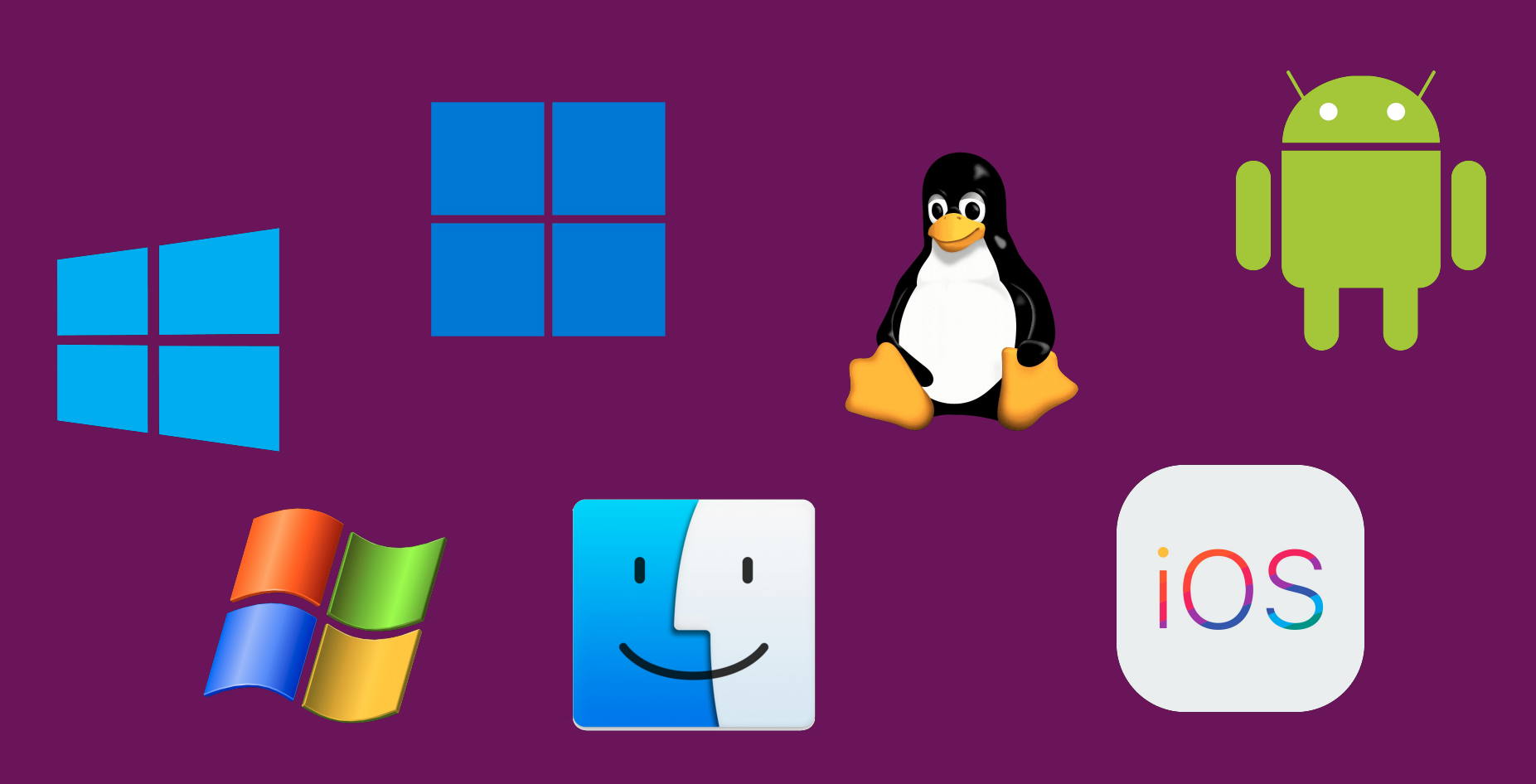

[Árvore de Sistemas Operacionais](https://eylenburg.github.io/pics/Eylenburg_Operating_System_Timeline_Family_Tree.svg)

### **Sistema Operacional**

"O sistema operacional é uma camada de software que opera entre o hardware e os programas aplicativos voltados ao usuário final. Trata-se de uma estrutura de software ampla, muitas vezes complexa, que incorpora aspectos de baixo nível (como drivers de dispositivos e gerência de memória física) e de alto nível (como programas utilitários e a própria interface gráfica)." **—** Carlos Maziero

[Sistemas Operacionais - Maziero](https://wiki.inf.ufpr.br/maziero/doku.php?id=so:start)

### **Abstração e Gerência**

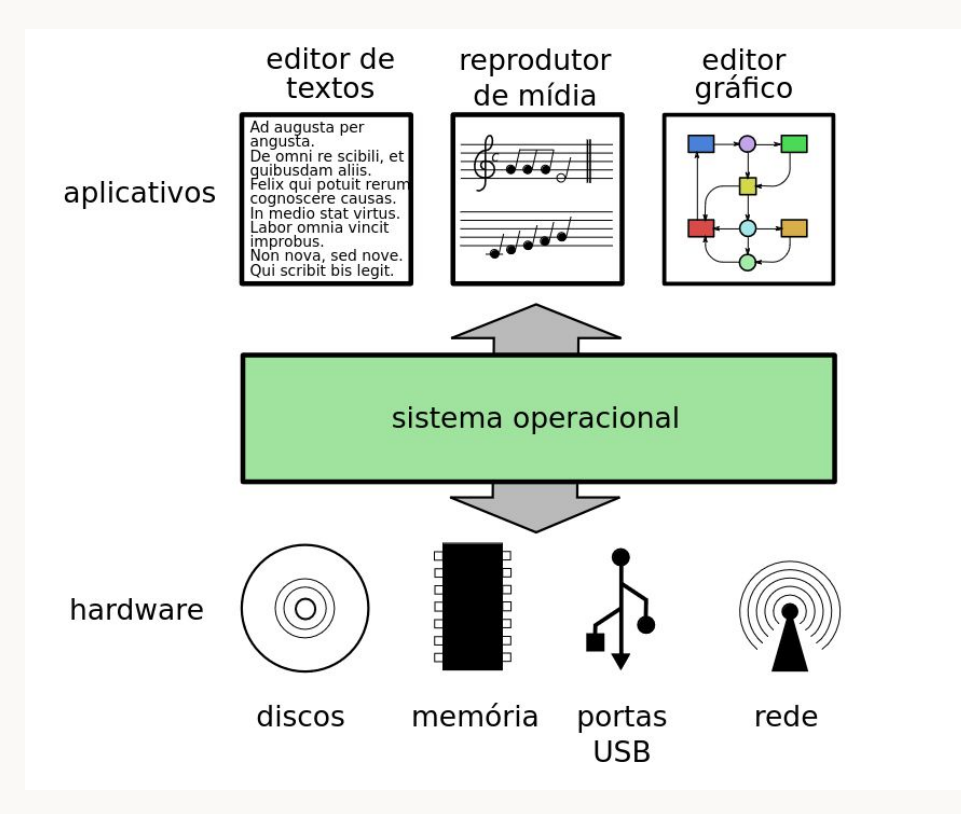

### **Kernel**

- O SO é dividido em diversas partes
- O kernel (núcleo) é a parte mais baixo nível do sistema operacional
- Gerencia recursos do sistema, hardware etc.
- Outra possível parte de um **SO** é o conjunto de programas utilitários disponibilizados, como compiladores e editor de texto

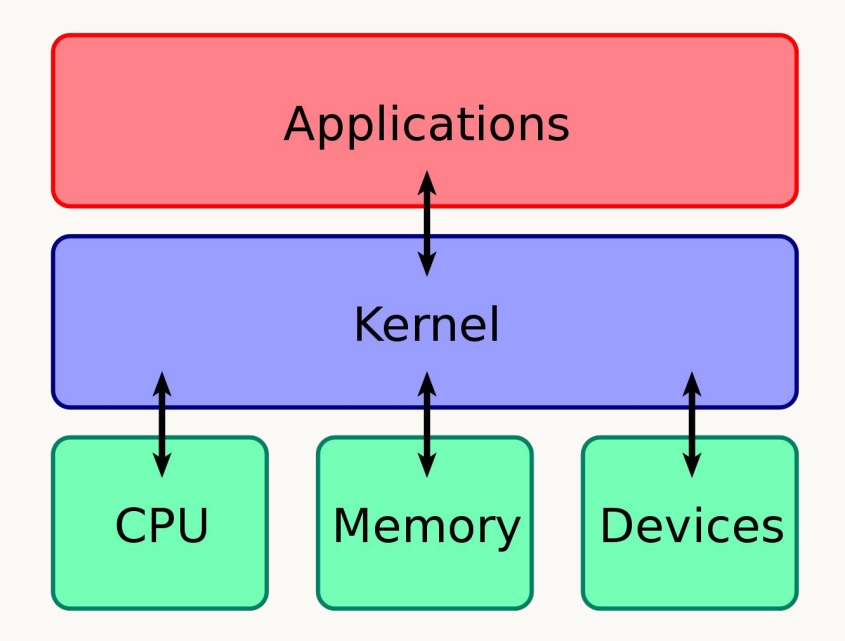

### **Windows**

- Desenvolvido pela Microsoft a partir de 1985
- Escrito em C/C++ e C#
- Originado do MS-DOS, feito pela Microsoft e baseado no IBM PC DOS
- Baixa segurança (muitos malware)
- Falta de privacidade (telemetria e coleta de dados)
- Código fechado
- Programas pagos
- Possibilidade de instalação em computadores x86-64
- $\bullet$  É preciso apenas comprar licença $\bullet$

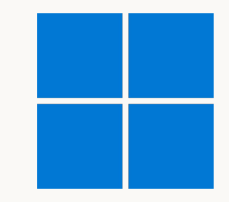

### **macOS**

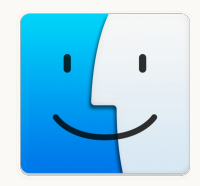

- Desenvolvido pela Apple a partir de 2001
- Escrito em Objective-C (Kernel em C e Assembly)
- Originado do BSD (Berkeley Software Distribution)
- Falta de privacidade
- Código fechado
- Programas pagos
- Exclusivo para MacBook e outros PCs da Apple
- Hackintosh

#### Microsoft: Google: You spy through the whole OS?<br>I only spy the web. Wait, I can explain

Apple : Your users know that Linux: You guys are spying? you are spying?

**Seria possível existir um sistema operacional livre?**

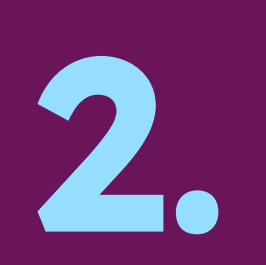

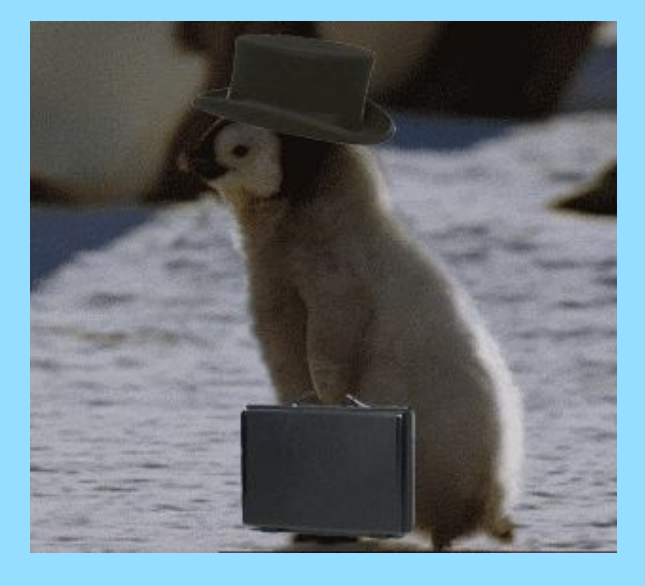

### História do Linux

### **Unix** Uniplexed Information and Computing Service

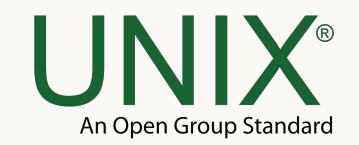

- Sistema operacional desenvolvido pela Bell Labs da AT&T a partir de 1969
- **Criado por Ken Thompson e Dennis Ritchie** (desenvolvedores das linguagens B e C)
- **Escrito em Assembly e C**
- Código fechado
- Pesquise sobre a Unix philosophy
- Oferece comandos simples que podem ser combinados com **pipes**
- Shell scripting
- Deu origem a variantes:
	- $\circ$  BSD  $\rightarrow$  FreeBSD e macOS
	- Solaris
	- IBM AIX

### **Unix** Uniplexed Information and Computing Service

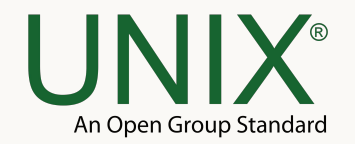

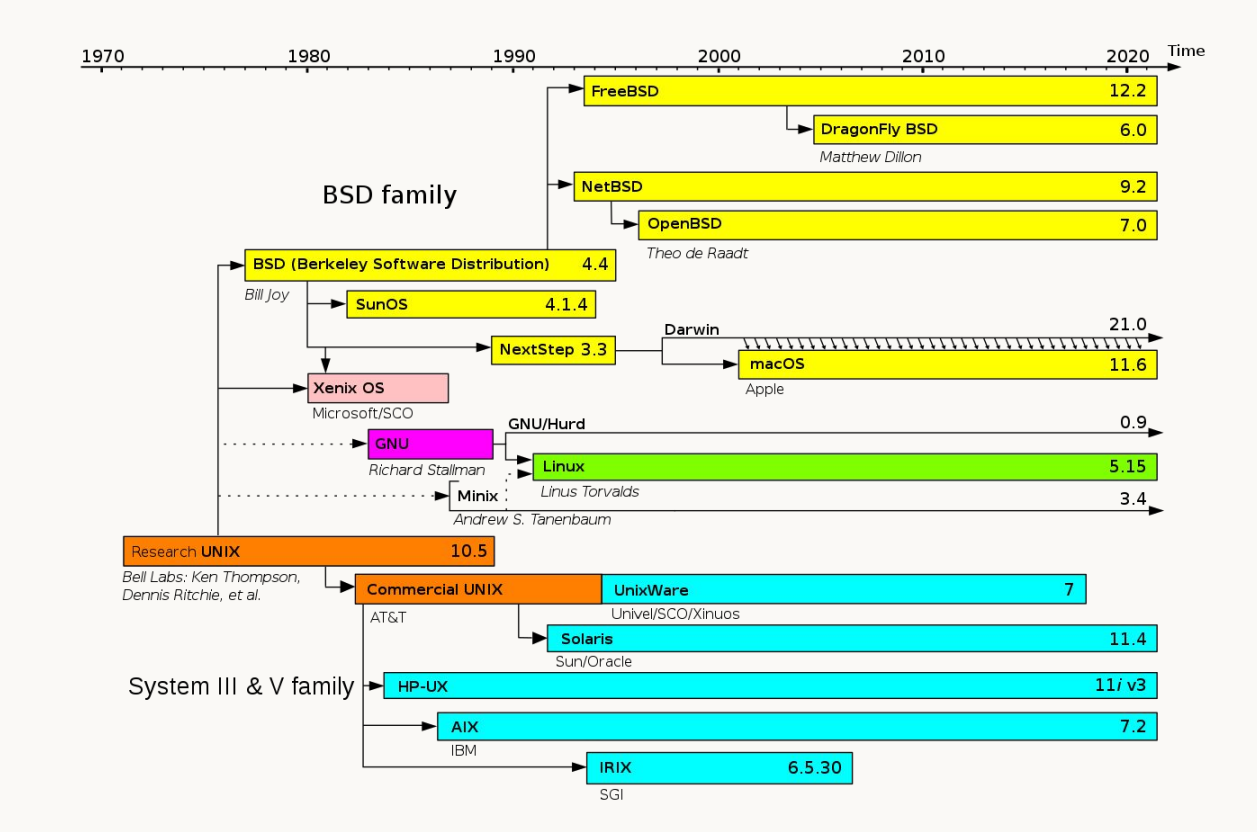

### **Unix** Uniplexed Information and Computing Service

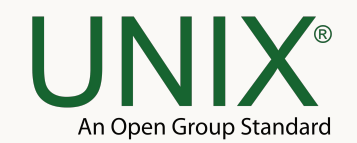

#### **Contudo, o Unix disponibilizado pela AT&T não era livre.**

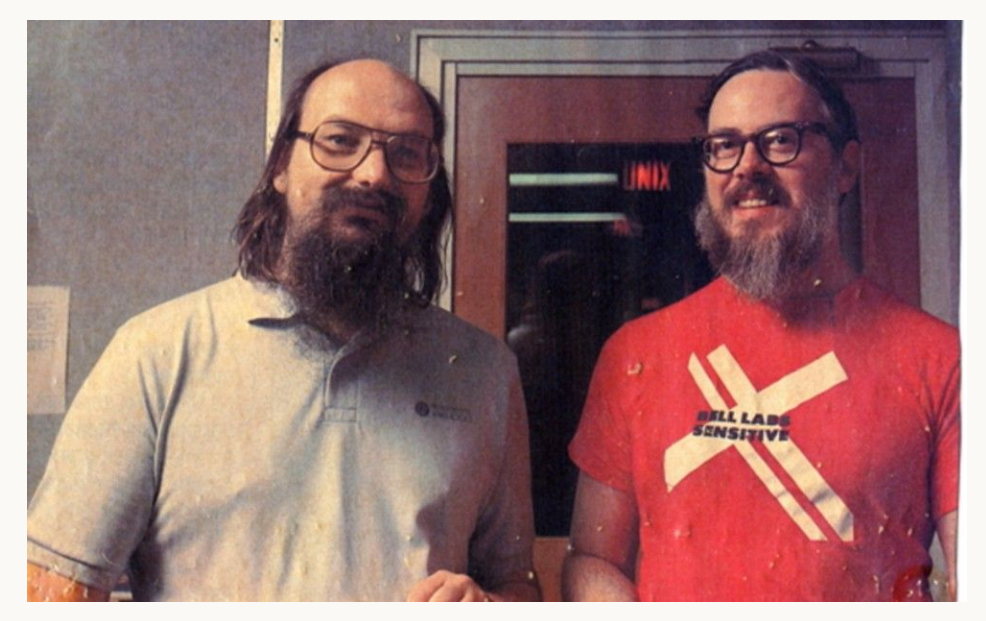

Ken Thompson e Dennis Ritchie

### **GNU G**NU is **N**ot **U**nix

- Sistema operacional baseado no comportamento do Unix (**Unix-like**)
- Criado por Richard Stallman e comunidade
- Centrado no conceito de Free Software
- A comunidade do GNU se concentrou em desenvolver principalmente programas utilitários disponibilizados pelo sistema operacional
- **Ex: gcc (GNU Compiler Collection)**

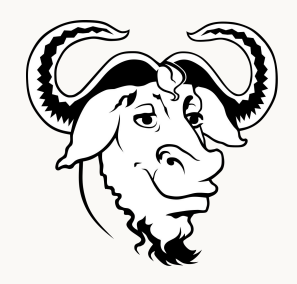

- O kernel do GNU, **Hurd**, não atraiu atenção o suficiente para seu desenvolvimento, ficando incompleto
- **Pesquise sobre a GNU General** Public License (GPL)

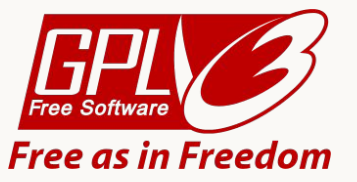

### **GNU — Free Software**

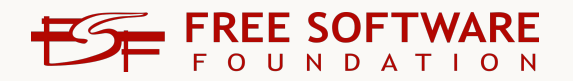

- "meios técnicos para um fim **social**"
- *●* Free não está para gratuito, mas para **livre**
- Liberdades fundamentais:
	- Poder utilizar um software para **qualquer** propósito
	- Poder estudar o código e **modificá-lo**
	- Poder **redistribuir** cópias, cobrando ou não
	- Poder **distribuir** cópias de **sua** versão modificada
- Ou seja, acesso ao **código-fonte** (open-source)
- **Pesquise sobre o movimento software livre** e o **Manifesto GNU** Richard Stallman

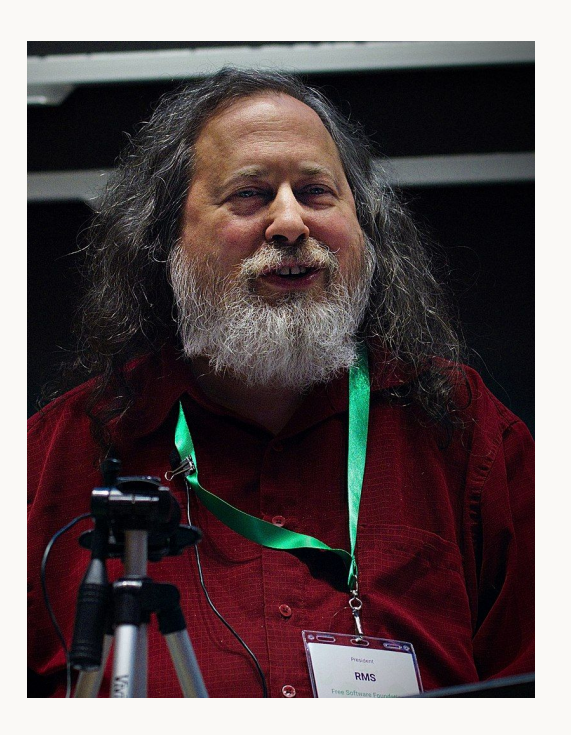

**E o kernel?**

### **Minix Mi**nimal U**nix**

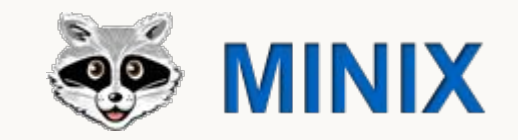

- Sistema operacional **Unix-like** desenvolvido por Andrew Tanenbaum a partir de 1987, em C, para fins educacionais
- Apresentava uma arquitetura de microkernel, ou seja, seu núcleo possui o mínimo de código para funcionar
- Tanenbaum escreveu o livro Operating Systems: Design and Implementation com um resumo do código do kernel e outros componentes

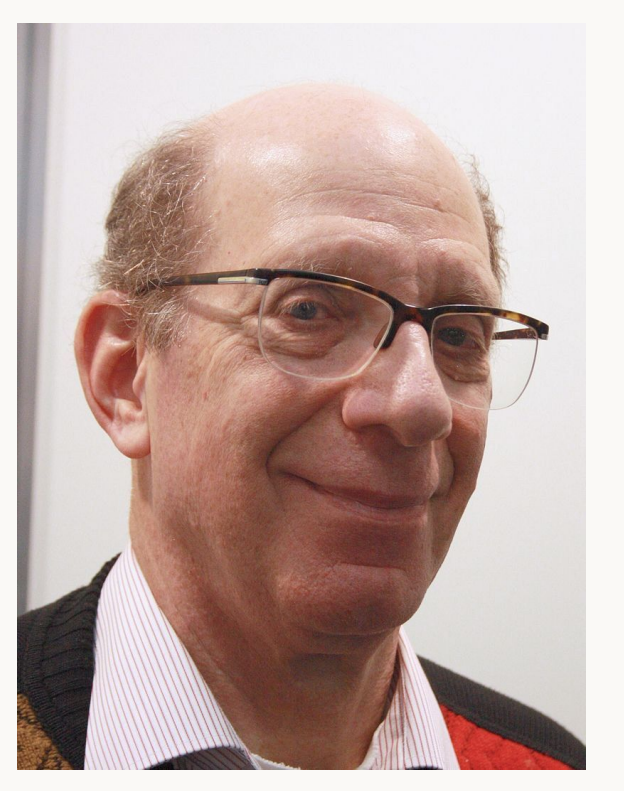

Andrew Tanenbaum

### **Linus Torvalds**

- Cientista da computação finlandês formado pela Universidade de Helsinki
- Na universidade, fez um curso sobre Unix e leu o livro de Tanenbaum sobre o Minix
- Mesmo com o código do Minix disponível, sua modificação e redistribuição não era permitida
- Interessado, Linus iniciou um projeto...

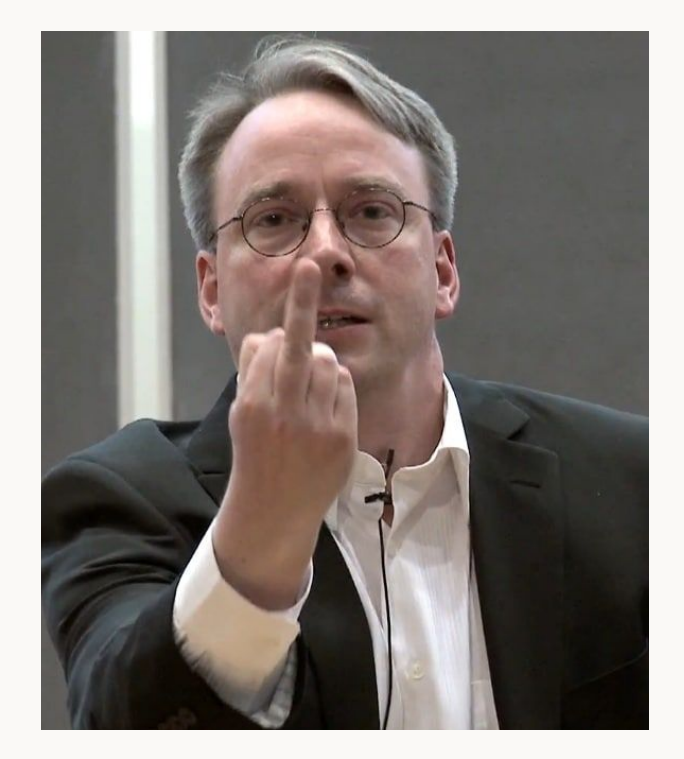

Linus Torvalds

### **What would you like to see most in minix?**

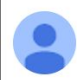

**Linus Benedict Torvalds** 

25 de ago, de 1991, 17:57:08

para  $\cdots$ 

#### Hello everybody out there using minix -

I'm doing a (free) operating system (just a hobby, won't be big and professional like gnu) for 386(486) AT clones. This has been brewing since april, and is starting to get ready. I'd like any feedback on things people like/dislike in minix, as my OS resembles it somewhat (same physical layout of the file-system (due to practical reasons) among other things).

I've currently ported bash(1.08) and gcc(1.40), and things seem to work. This implies that I'll get something practical within a few months, and I'd like to know what features most people would want. Any suggestions are welcome, but I won't promise I'll implement them :- )

#### Linus (torv...@kruuna.helsinki.fi)

PS. Yes - it's free of any minix code, and it has a multi-threaded fs. It is NOT protable (uses 386 task switching etc), and it probably never will support anything other than AT-harddisks, as that's all I have :- (.

"Olá a todos que estão usando minix -

Estou fazendo um sistema operacional livre (apenas um hobby, não será grande e profissional como GNU) para clones AT-386. Está sendo desenvolvido desde abril, e está começando a ficar pronto. Gostaria de opiniões sobre o que as pessoas gostam e desgostam no minix, já que meu SO se assemelha a ele (mesmo layout físico do sistema de arquivos dentre outras coisas).

 $\lceil ... \rceil$ "

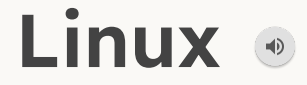

- Kernel de sistema operacional livre desenvolvido por Linus Torvalds a partir de 1991
- Escrito em C, em 2021 chegou a 27.8 milhões de linhas de código
- Em 5 de outubro de 1991 sua primeira versão oficial foi lançada, período em que o Linux já conseguia rodar alguns softwares do GNU, como bash e gcc
- Inicialmente seu código era escrito apenas por Torvalds, após isso, se tornou um software com contribuições de diversas empresas e milhares de pessoas
- Em fevereiro de 1992, Linux foi licenciado sob a GPL, tornando-se um software livre

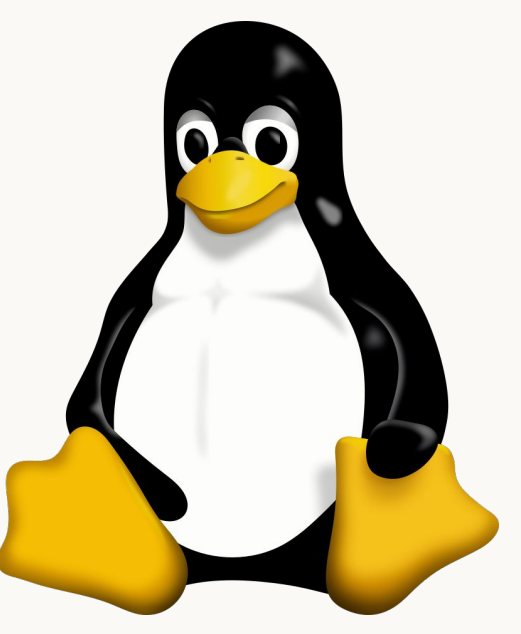

**Tux** (mascote do Linux)

# **Recapitulando…**

# GNU, um sistema **operacional livre com diversos programas**

# **Linux, um kernel livre e poderoso**

# **Nasce GNU/Linux**

### **GNU/Linux** ou apenas **Linux**

- Sistema operacional Unix-like livre e open-source que utiliza o kernel Linux e programas (pacotes) do GNU
- GNU não conta apenas com programas para usuário final, como o GIMP, mas também com inúmeros programas para desenvolvedores
- Contudo, não há "**o** sistema operacional Linux", isto é, Linux é uma **família** de diversos sistemas operacionais

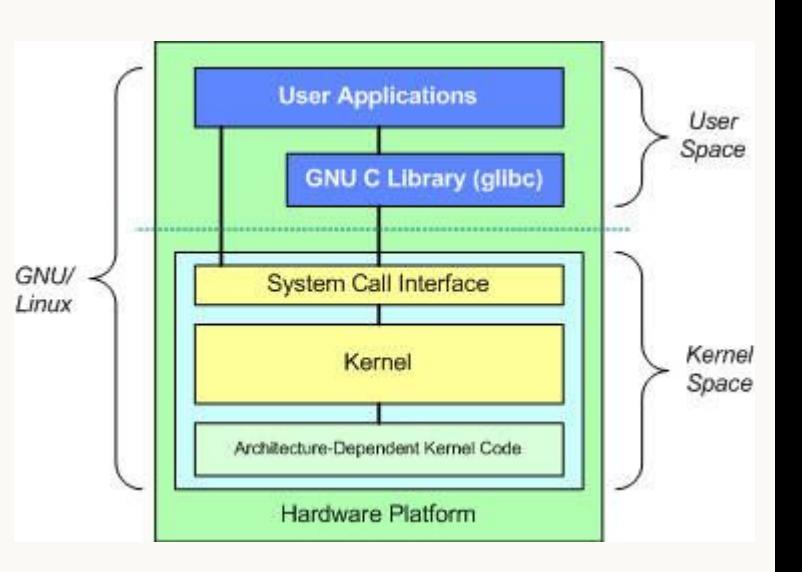

… e que sistemas operacionais são esses?!

### **Vantagens do GNU/Linux**

- Gratuito
- Mais seguro
- Código-livre, que permite a comunidade a checar o código
- Mais liberdade para modificações
- Melhor ambiente para programação

### **Estatísticas**

- Os 500 melhores supercomputadores do mundo rodam Linux
- 85% de todos os smartphones do mundo usam Linux
- Dos 25 maiores sites do mundo, 23 são hospedados em servidores que rodam Linux, como Facebook, Youtube e Intel
- 75% dos PCs rodam Windows, 15% macOS e 2,14% Linux
- Em PCs de profissionais de computação, Linux chega a mais de 40%

### When someone calls it "Linux"

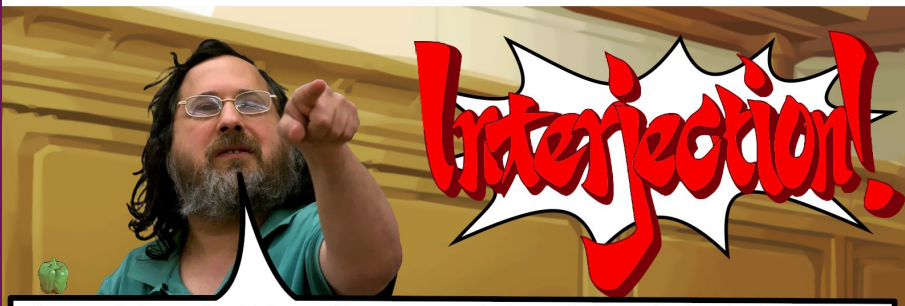

What you're referring to as Linux, is in fact, GNU/Linux, or as I've recently taken to calling it, GNU plus Linux. Linux is not an operating system unto itself, but rather another free component of a fully functioning GNU system made useful by the GNU corelibs, shell utilities and vital system components comprising a full OS as defined by POSIX. Many computer users run a modified version of the GNU system every day, without realizing it. Through a peculiar turn of events, the version of GNU which is widely used today is often called "Linux", and many of its users are not aware that it is basically the GNU system, developed by the GNU Project. There really is a Linux, and these people are using it, but it is just a part of the system they use. Linux is the kernel: the program in the system that allocates the machine's resources to the other programs that you run. The kemel is an essential part of an operating system, but useless by itself, it can only function in the context of a complete operating system. Linux is normally used in combination with the GNU operating system; the whole system is basically GNU with Linux added, or GNU/Linux, All the so-called "Linux" distributions are really distributions of GNU/Linux.

**"Linux" vs. "GNU/Linux"**

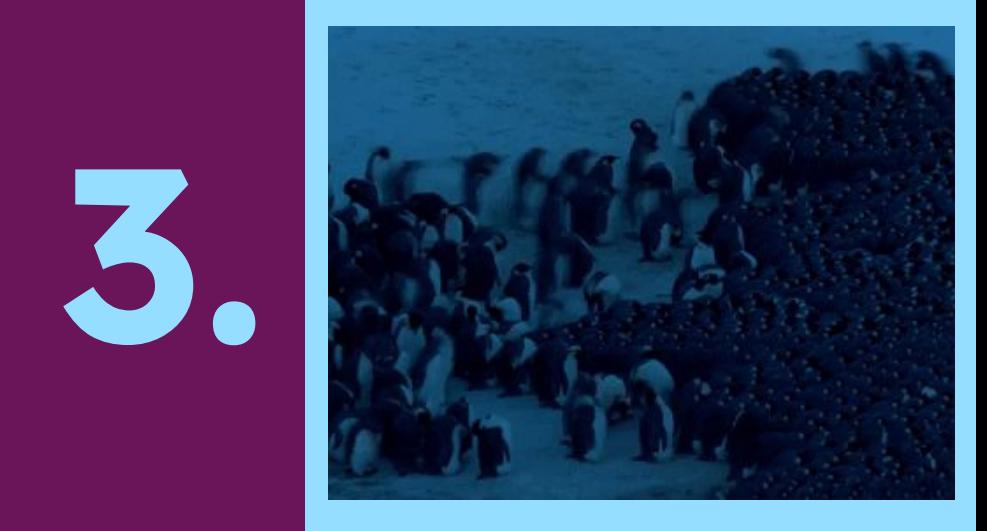

### Distribuições

### **Distribuição** ou **distro**

- Uma distribuição Linux é um sistema operacional que utiliza o kernel Linux e os pacotes do GNU
- Também, adiciona outros programas funcionais para um sistema operacional
- Ex: sistema gerenciador de pacotes e interface gráfica
- (Um gerenciador de pacotes é um programa que automatiza o processo de instalação, atualização e remoção de outros programas)
- As distribuições Linux se diferem a partir de softwares que utilizam para compor o sistema
- Desta forma, surgiram inúmeras distribuições, formando diversas famílias a partir de modificações feitas pela comunidade
- Uma distribuição pode ter versões definidas ou ser atualizada constantemente (rolling-release)

[Árvore de distribuições GNU/Linux](https://distrowatch.com/images/other/distro-family-tree.png)

**Principais famílias**

### **Debian**

- Sua primeira versão foi lançada em 1993
- Por padrão, utiliza o gerenciador de pacotes **apt**
- Utilizado bastante em servidores, devido a sua estabilidade
- Seus principais filhos, como o Ubuntu, são voltados ao usuário comum, visto sua interface amigável
- Assim, é família mais popular para o público geral

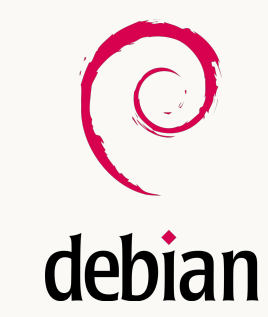

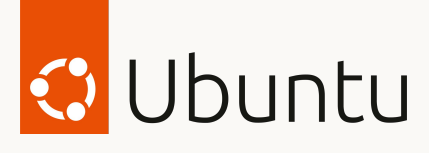

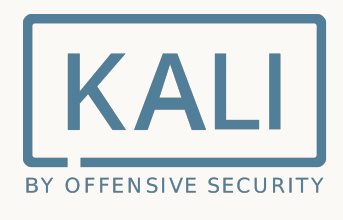

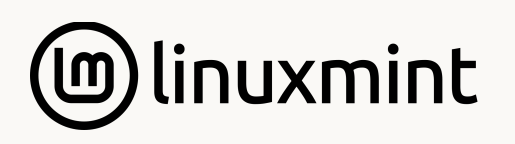

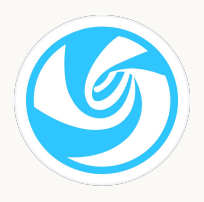

### **Fedora**

- Sua primeira versão foi lançada em 2003
- Criada pela empresa Red Hat, após a descontinuação do **Red Hat Linux**
- Sua irmã, a **Red Hat Enterprise Linux**, é voltada para a utilização em ambientes corporativos
- Por padrão, utiliza o gerenciador de pacotes **rpm**

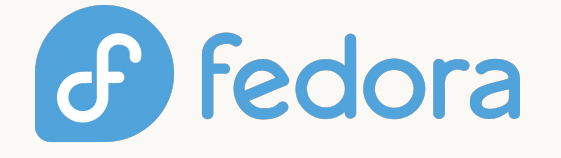

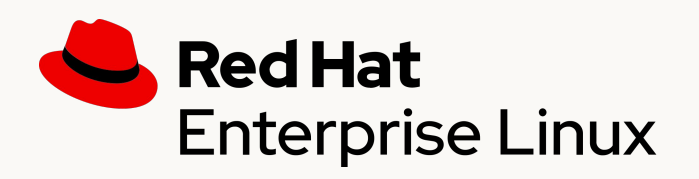

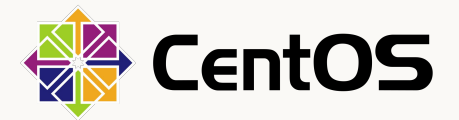

### **Arch**

- Lançamento inicial em 2002
- Não possui versões definidas, é uma distribuição **rolling-release**, ou seja, é atualizado constantemente para possuir as versões mais recentes dos softwares instalados
- Utiliza o gerenciador de pacotes **pacman**
- Por padrão, vem com o mínimo de software instalado, e cabe ao usuário montar seu próprio ambiente
- Possui a filha **manjaro** como um sistema amigável, que possui alguns softwares instalados por padrão

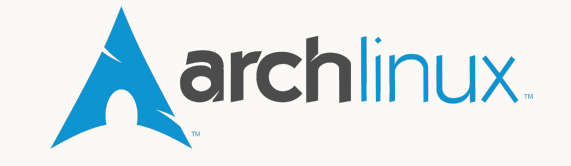

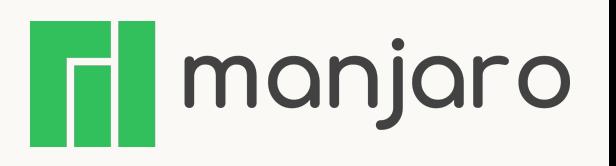

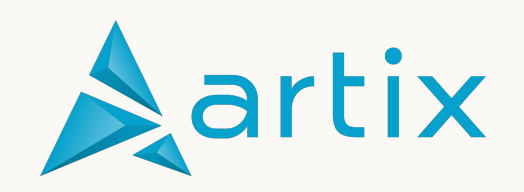

### **Curiosidade: Android**

- Android é um sistema operacional mobile open-source desenvolvido principalmente pela Google
- Apesar de não ser considerada uma distribuição GNU/Linux, utiliza uma versão modificada do kernel Linux em seu interior

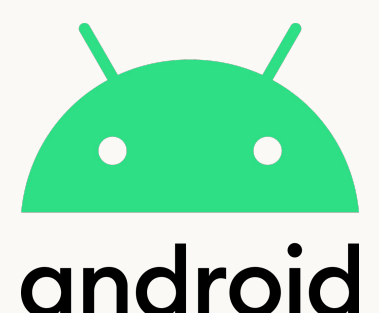

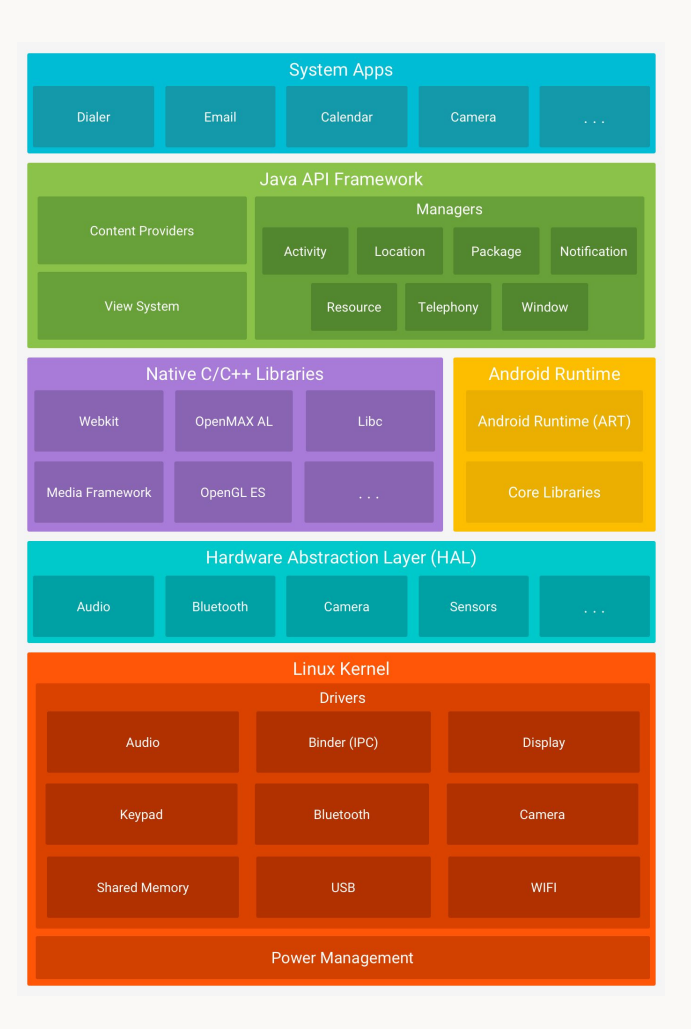
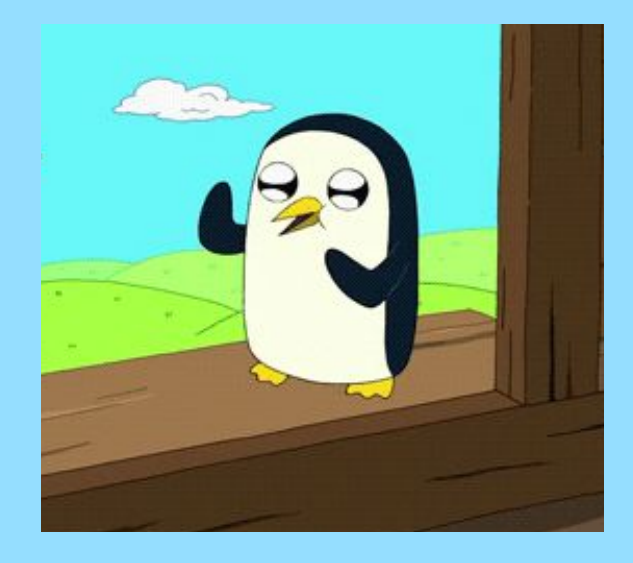

#### Sistema de Arquivos

**4.**

#### **Sistema de arquivos**

- Gerenciamento do espaço de armazenamento do disco
- Organização da memória em arquivos contidos em diretórios (pastas)
- Cada diretório pode conter arquivos e outros diretórios
- Diretório e arquivo possuem nome (case-sensitive)
- Links simbólicos (atalho)

#### **Sistema de arquivos**

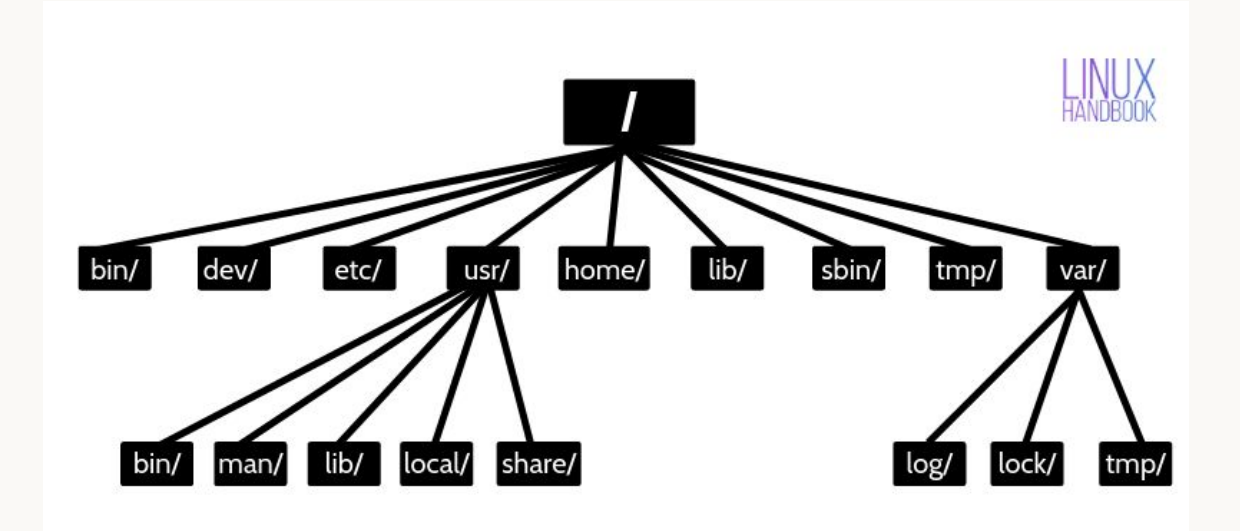

#### **Sistema de arquivos** não precisa decorar!

- $/ \rightarrow$  diretório raiz (root), todos diretórios e arquivos do SO estão contidos nele
- /bin  $\rightarrow$  arquivos binários executáveis, como comandos da shell
- /dev  $\rightarrow$  arquivos virtual especiais, como aqueles que representam dispositivos físicos
- /etc  $\rightarrow$  arquivos de configuração do sistema
- /usr → arquivos executáveis dos **usuários**, bibliotecas, códigos-fonte e documentação
- /home  $\rightarrow$  diretórios pessoais de cada usuário
- /lib  $\rightarrow$  as bibliotecas necessárias para os executáveis de /bin e /sbin
- $\gamma$ sbin  $\rightarrow$  binários do sistemas, só podem ser executados pelo **root**
- /tmp  $\rightarrow$  arquivos temporários, conteúdo excluído ao reiniciar o computador
- $\rightarrow$  /var  $\rightarrow$  arquivos de dados variáveis, programas armazenam dados de tempo de execução
- /boot  $\rightarrow$  arquivos do kernel e de boot
- /proc  $\rightarrow$  arquivos sobre processos
- /opt  $\rightarrow$  arquivos de aplicações opcionais (não disponíveis pela distribuição)
- /root → diretório pessoal do **usuário** root
- /media  $\rightarrow$  diretórios montados para mídias removíveis (USB, DVD, etc.)

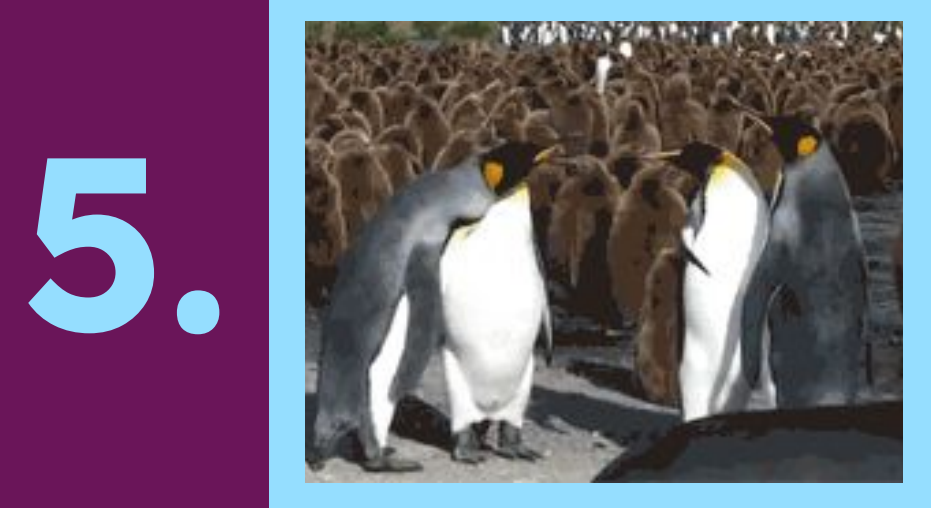

#### Interface Gráfica

#### **GUI G**raphical **U**ser **I**nterface

- Interface visual para usuários interagirem com os dispositivos através de componentes gráficos
- Alternativa ao CLI (command-line interface)
- Menor curva de aprendizagem em relação a comandos por texto
- Assim, surgem os programas com interface gráfica e suas janelas (windows)

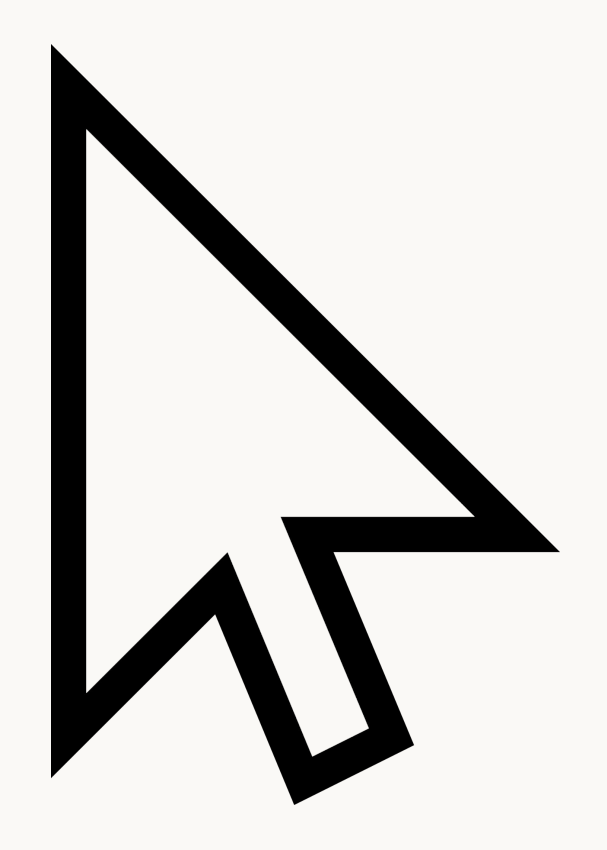

#### **Window Manager**

- Software do sistema que controla a localização, comportamento e aparência das janelas de programas
- Determina tamanho e bordas das janelas, dentre outras características
- **Pode** conter menus que iniciam outros programas, assim como barras de status com horário, data e outras informações
- Faz parte de *desktop environments*, mas pode ser utilizado sozinho
- Sendo utilizado sozinho, faz grande uso de atalhos de teclado para gerenciamento das janelas
- Há três tipos de WMs: stacking, tiling e dinâmica (combina as duas primeiras)
- Pesquise sobre Xorg e Wayland

#### **Stacking**

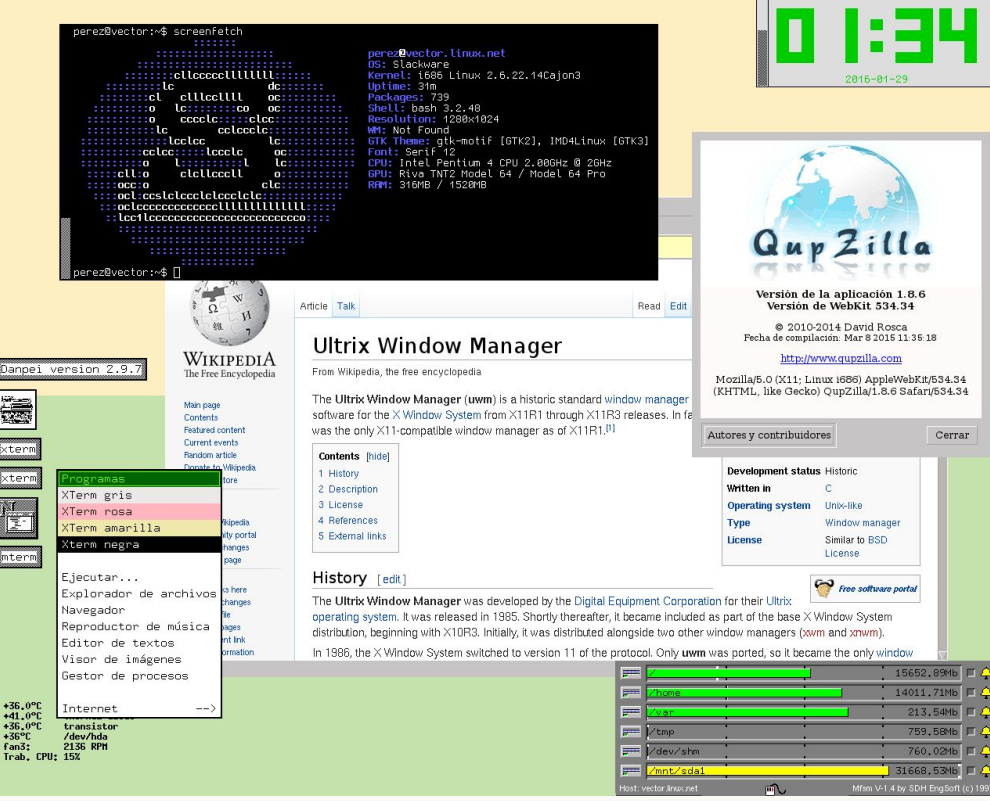

#### **Tiling**

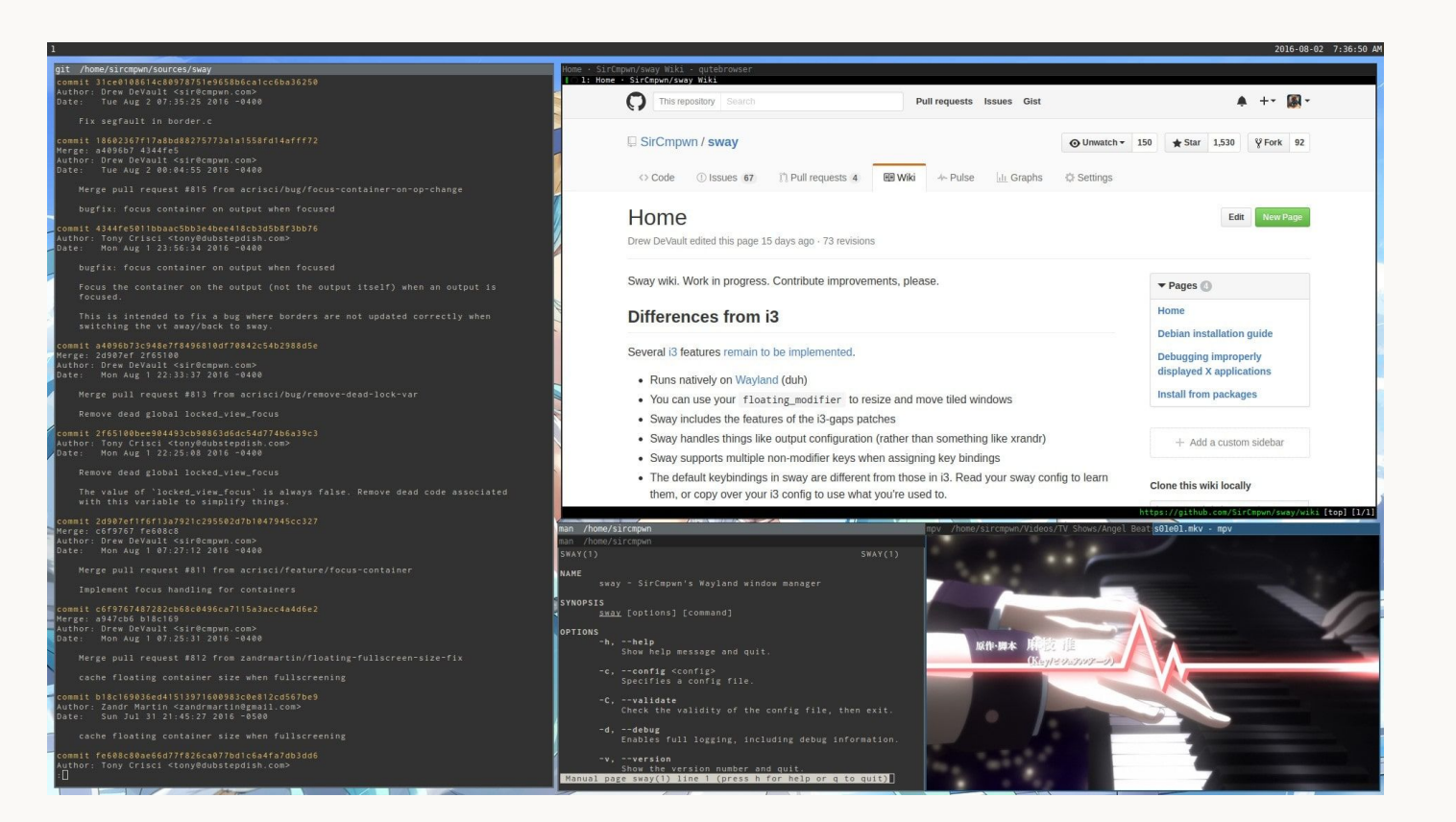

#### **Desktop Environment**

- Contém um window manager, adicionando (muitas) outras funcionalidades
- Geralmente, adiciona:
	- Ícones de atalhos para iniciar programas
	- Barras de ferramentas
	- Widgets na área de trabalho
	- Conjunto de programas utilitários (ex: office e editor de texto com GUI)

# **Exemplos de Desktop Environments**

#### **GNOME**

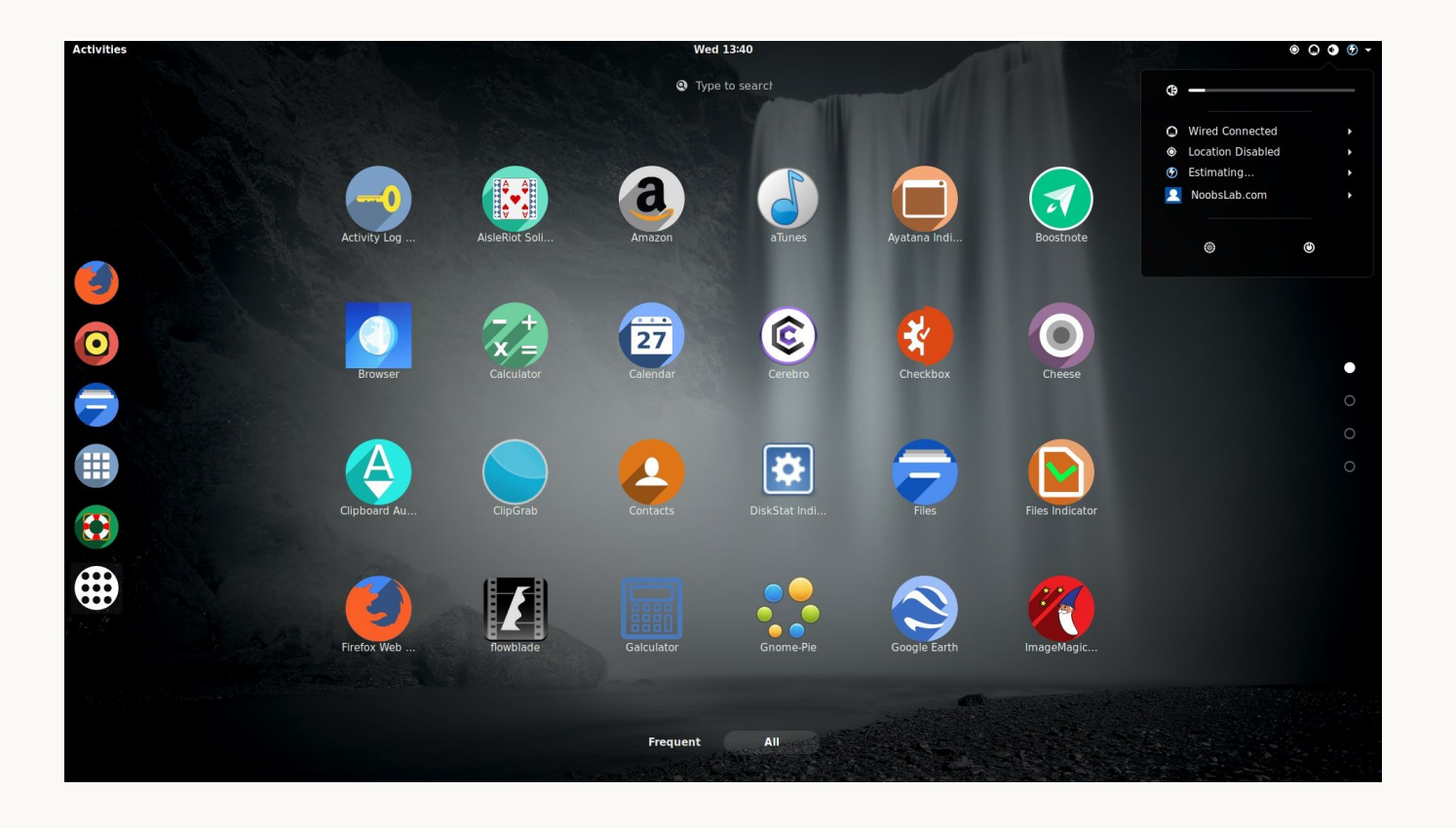

#### **Cinnamon**

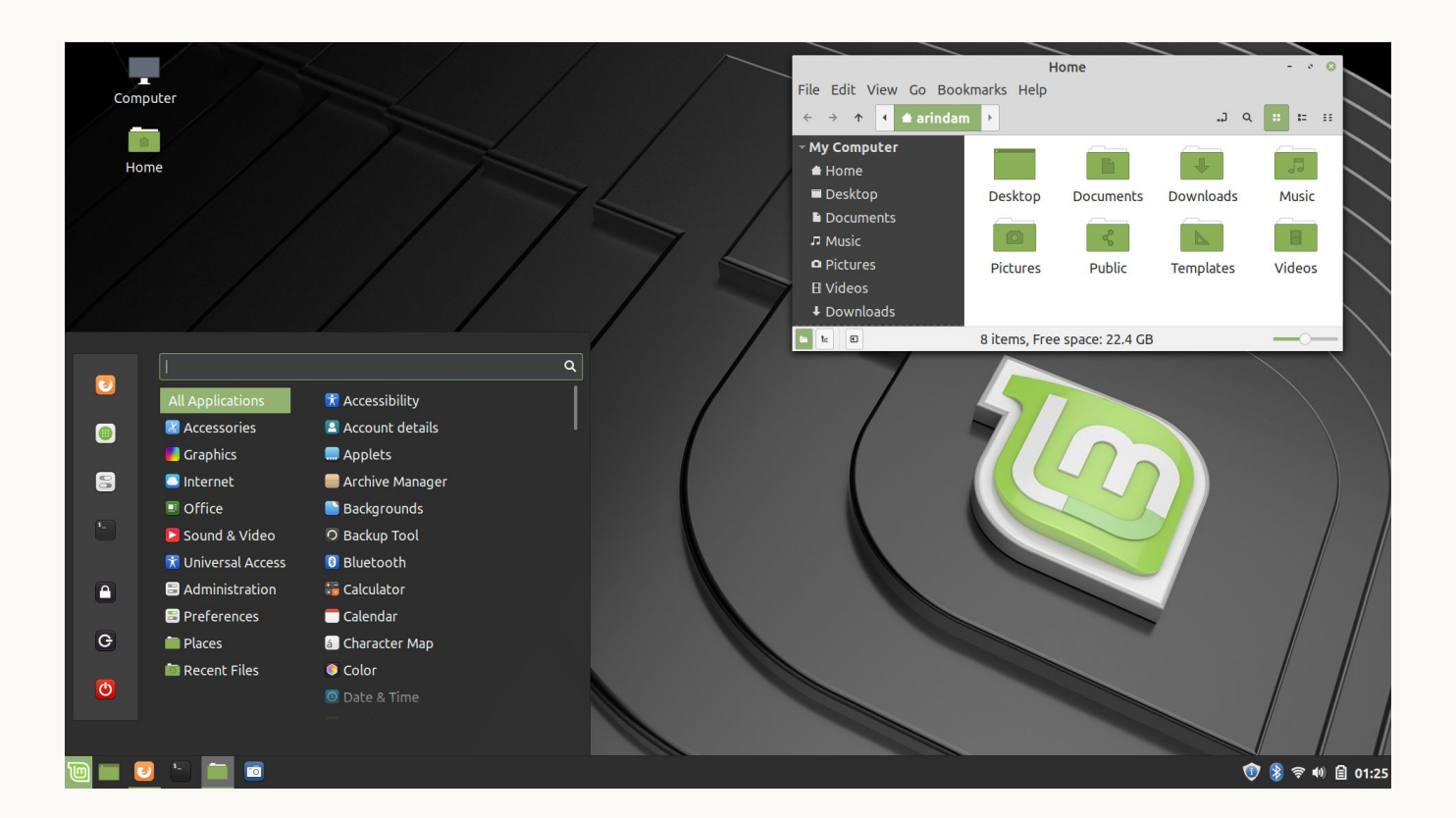

# **Exemplos de Window Managers**

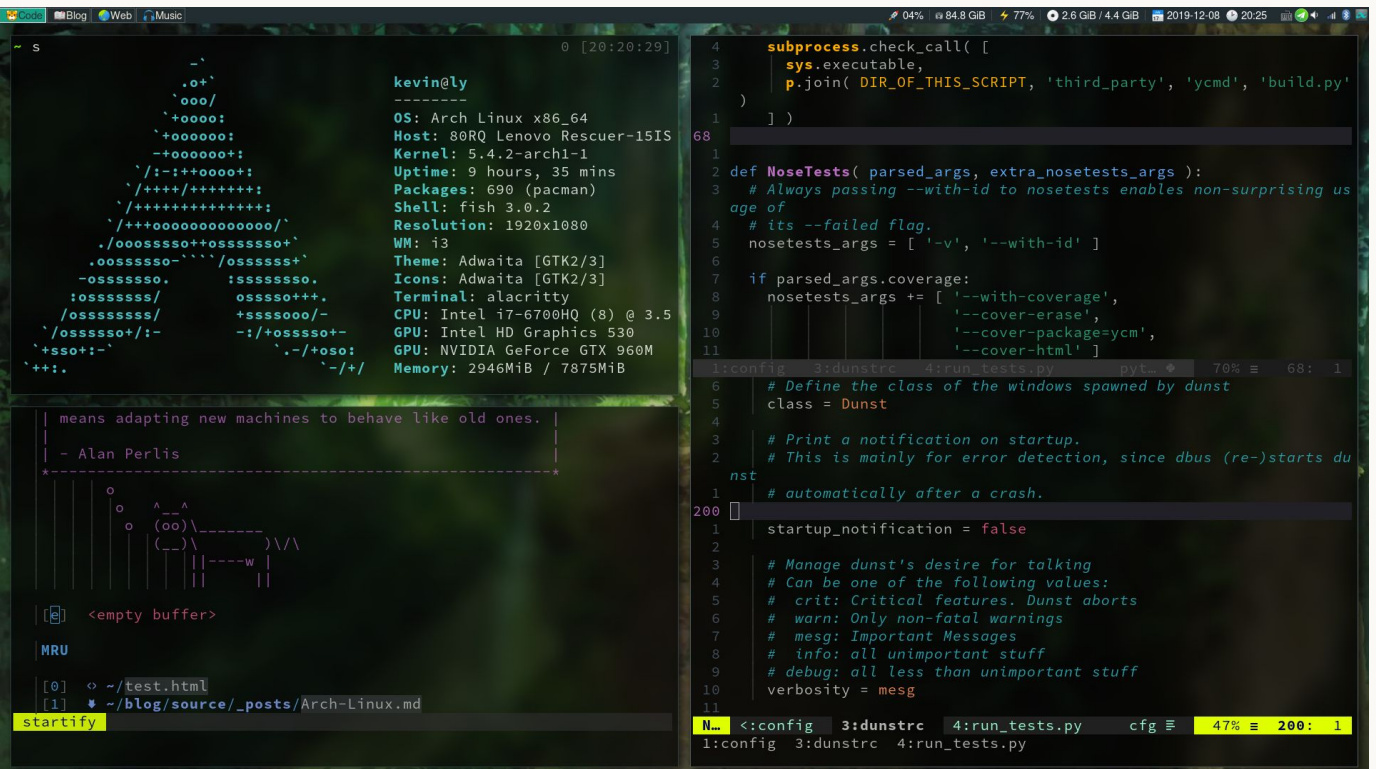

#### **Hyprland**

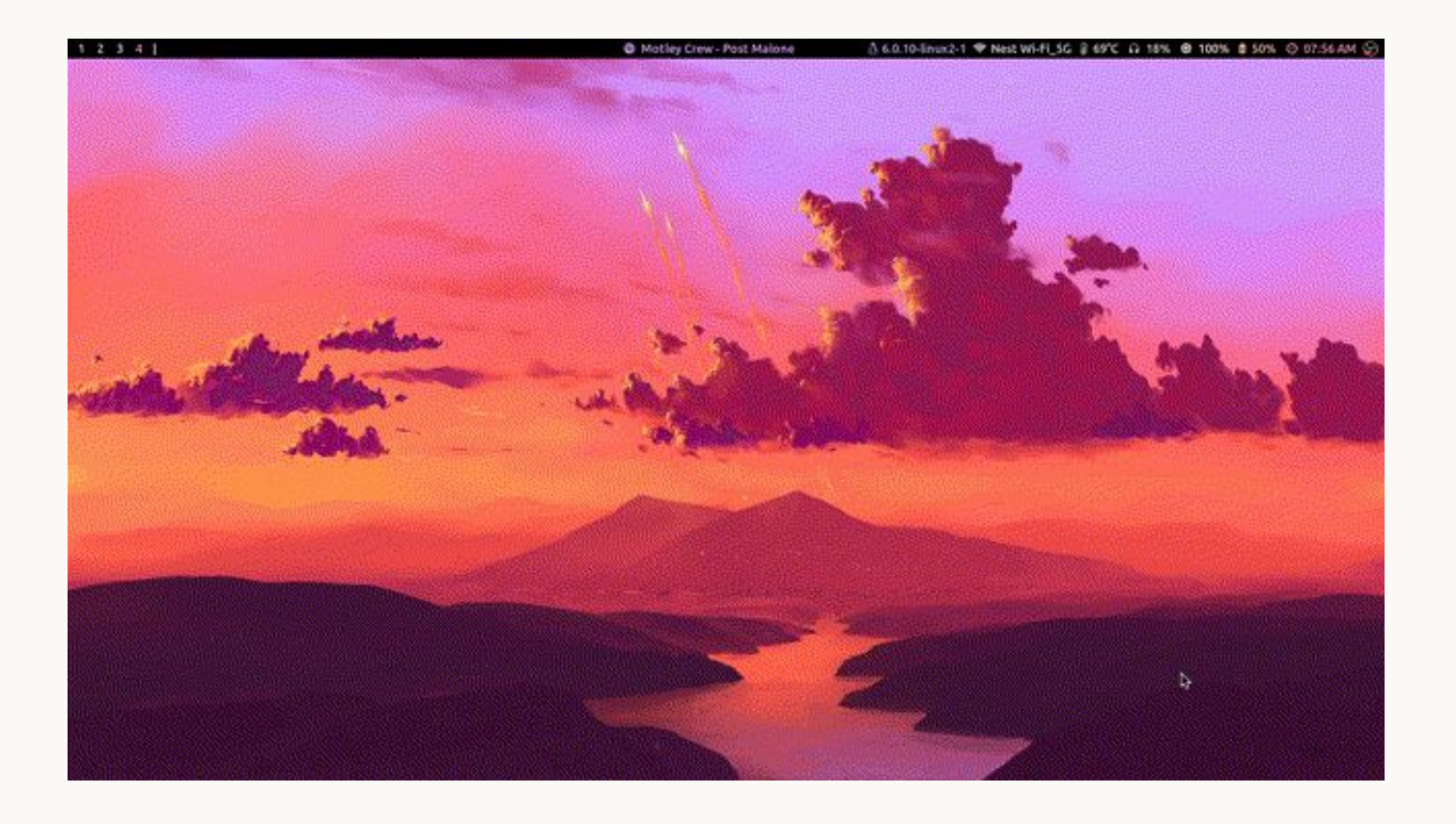

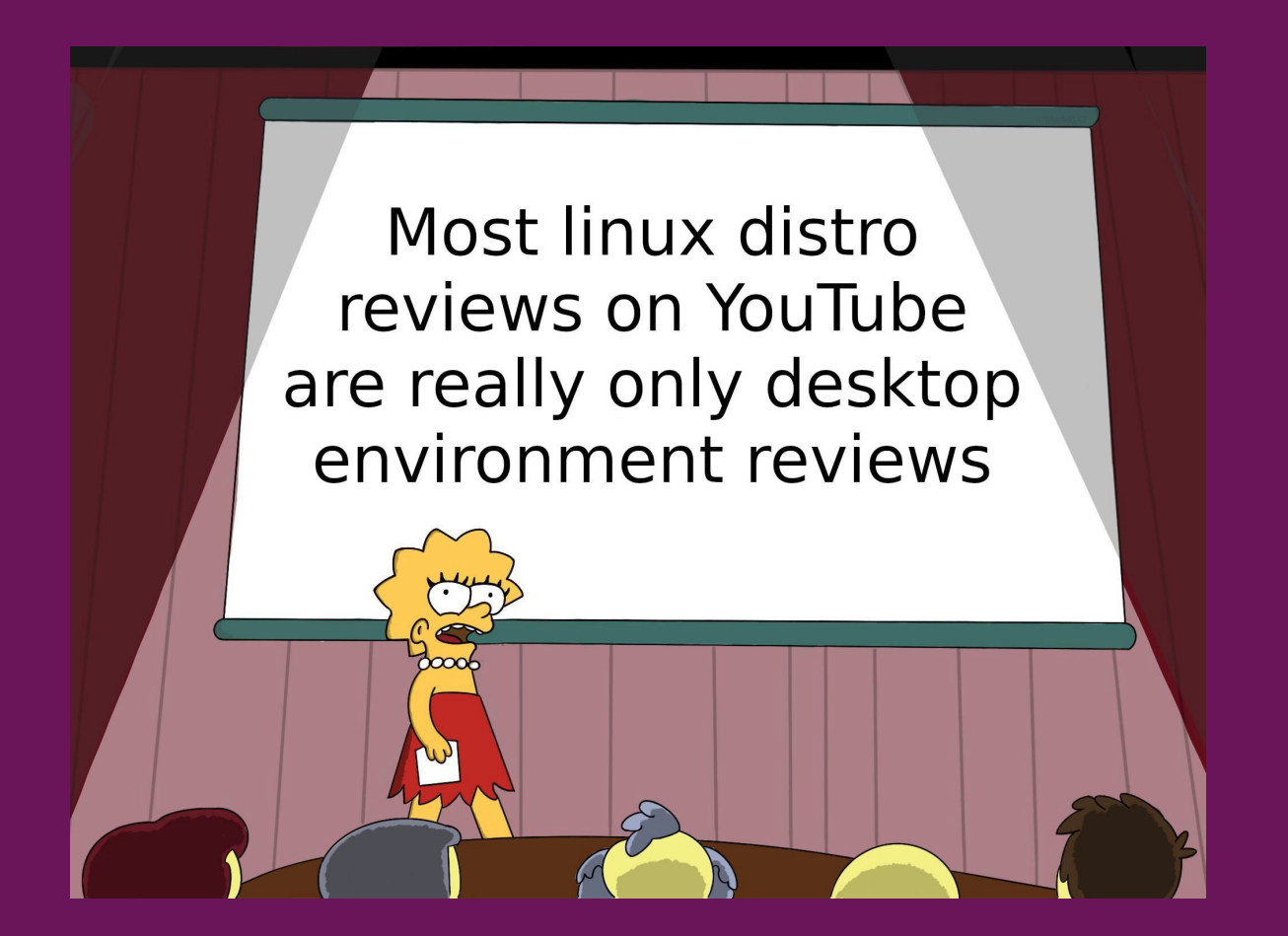

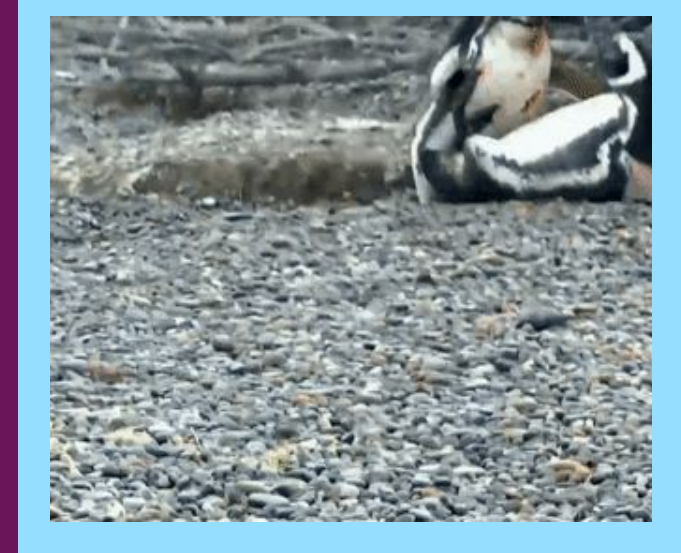

# **6.**

#### Terminal e Shell

#### **CLI C**ommand-**L**ine **I**nterface

- Interface que recebe **comandos** do usuário em forma de linhas de texto
- Através de comandos, o usuário pode alterar o ambiente e utilizar programas
- Maior poder de automatização
- Mais rapidez para executar tarefas
- … mais difícil para usuários leigos?

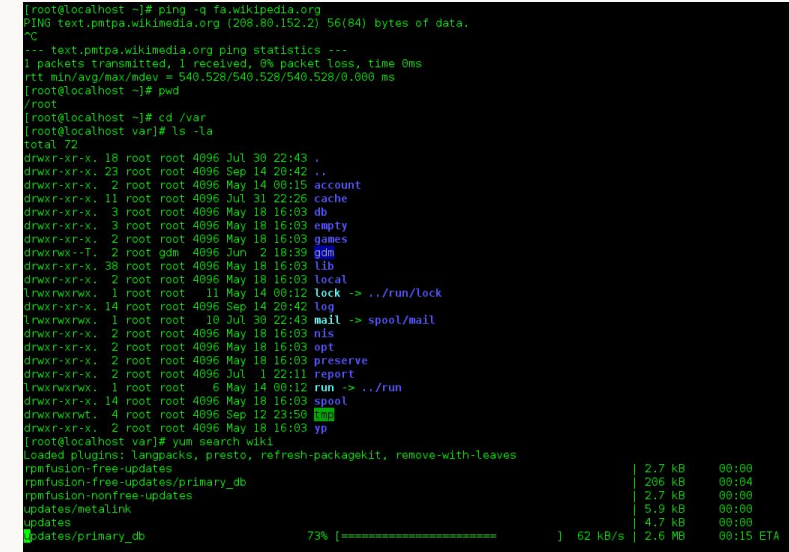

#### **Terminal**

- Dispositivo eletrônico ou eletromecânico que permite a entrada e saída de dados
- Os primeiros terminais eram os teletipos (Teletypes), máquinas de escrever que enviava e recebia mensagens
- Os TTY eram telégrafos que enviavam mensagens escritas em seu teclado (como máquina de escrever)
- Recebia mensagens e imprimia em papel

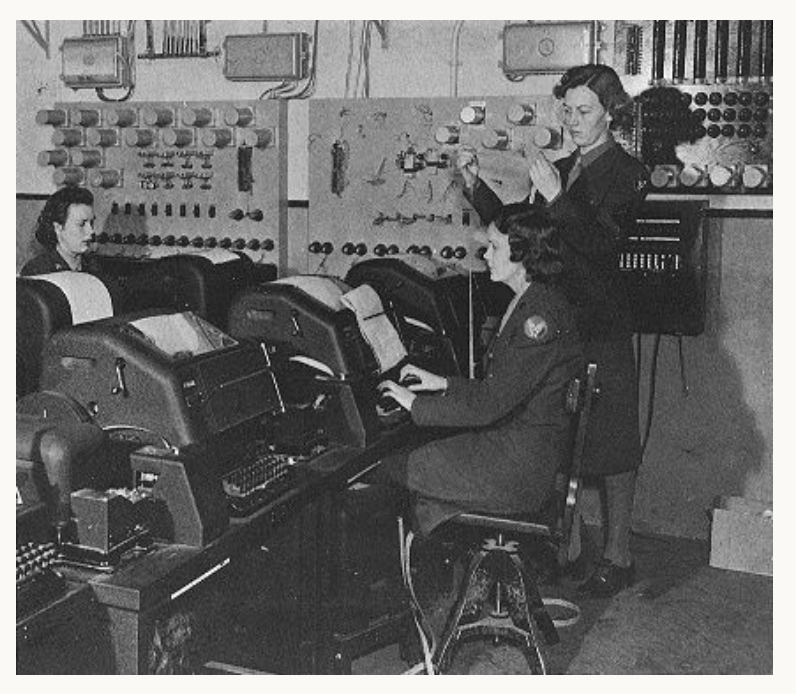

Teleprinter / Teletype / **TTY** usado na WW2

#### **Terminal**

- Nos anos 50, a impressão em papel começou a ser substituída por displays de vídeo
- Nos anos 60, terminais inteligentes foram lançados, os quais possuíam processamento próprio a partir de microprocessadores
- Apesar de poder fazer algum processamento de dados, estes terminais eram conectados a um computador externo, como um mainframe, que executava os comandos digitados no terminal

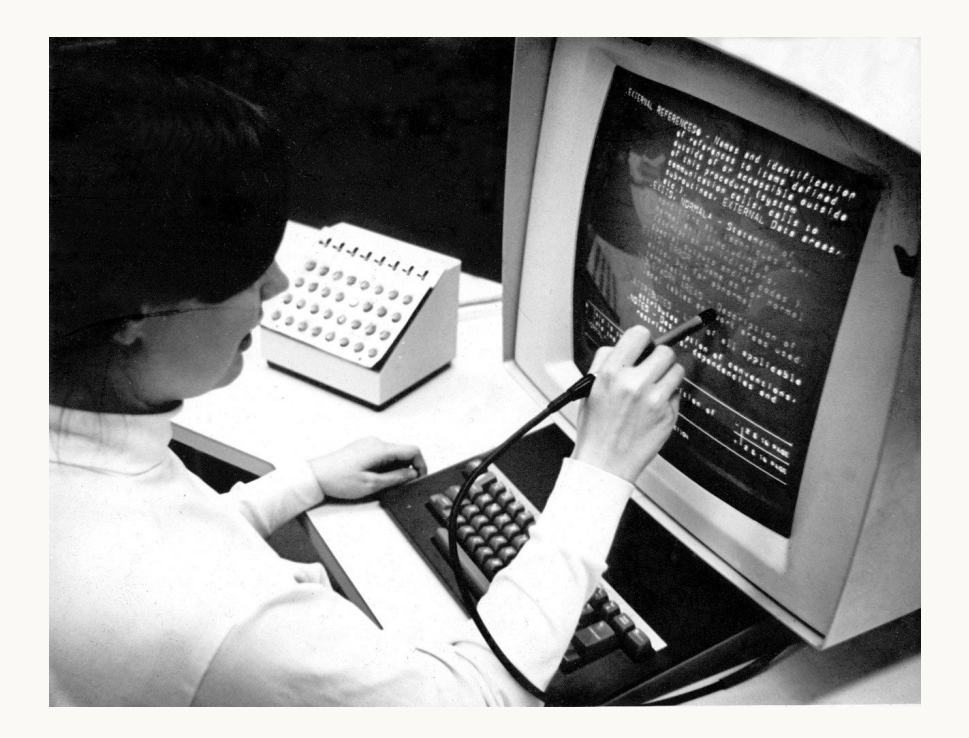

#### **Computadores pessoais**

- Diversos terminais eram conectados a cada computador, exigindo grande processamento
- Com o barateamento de CPUs, os terminais foram ficando cada vez mais poderosos
- Com isso, surgem os PCs (Personal Computers), criados para uso pessoal

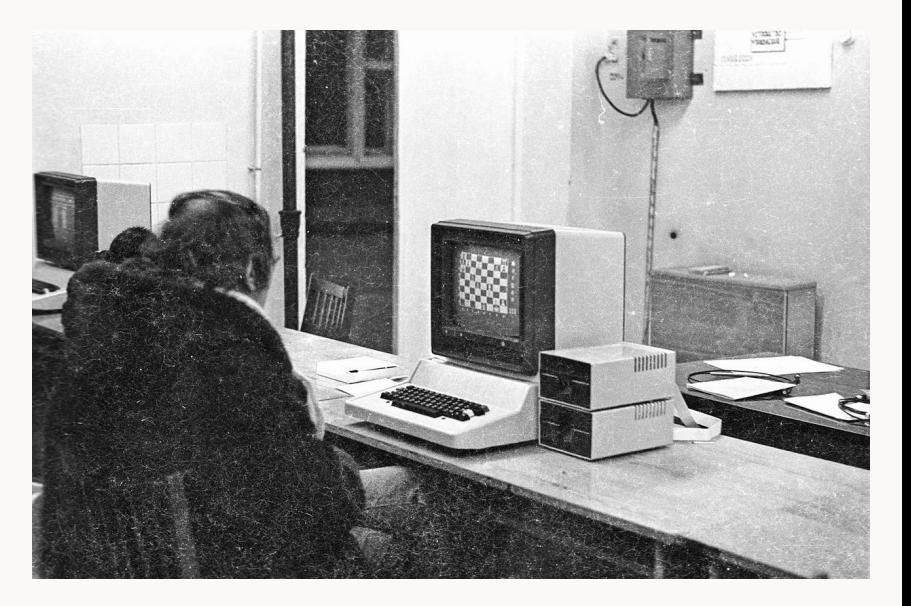

Computador Pravetz 82, utilizado na União Soviética

#### **Emuladores de terminal**

- Os PCs ofereciam terminais, mas estes não eram como os terminais anteriores
- Visto que um PC não possui um hardware para a geração de caracteres, mas sim placas de vídeo, os terminais são **emulados**
- Emuladores de terminal são programas que emulam terminais de vídeo, dentro de uma arquitetura de display

[david:~]\$ echo 'Hello, world!' Hello, world! [david:  $~5$ ]\$ |

#### **Shell**

- Software que interpreta comandos de texto
- Linguagem de comandos interativa
- Linguagem de scripting
- É acessada utilizando um emulador de terminal
- Ex: gnome terminal, terminator, kitty, st
- Permite a combinação de diversos comandos (programas)
- bash: shell da GNU
- zsh: shell que adiciona outras funcionaliades além das presentes no bash

#### **Working directory**

- Ao iniciar um terminal, por padrão ele abrirá dentro do diretório pessoal do usuário ativo (ex: /home/pet)
- É possível navegar pelos diretórios do sistema de arquivos a partir de comandos
- Assim, o diretório que o usuário se encontra no terminal em um determinado momento é chamado de working directory (diretório de trabalho)

Abra o terminal com o atalho Ctrl+Alt+T

#### **Path** ou caminho

- Nos comandos interpretados pelo shell, usamos **caminhos** para representar uma localização do sistema de arquivos
- Um **path** é um texto que representa a localização de um arquivo ou diretório
- Os caminhos podem ser absolutos ou relativos
- O caminho absoluto aponta para o mesmo local, independentemente do diretório de trabalho atual
- Assim, para representar uma localização com o caminho absoluto deve-se utilizar o diretório raiz (o barra "/")
- /home/pet/Pictures/Wallpapers/wallpaper.png
- No caminho relativo, representa-se uma localização **relativa** ao working directory
- Ou seja, a localização de um caminho relativo pode mudar, a depender do working directory
- Pictures/Wallpapers/wallpaper.png (assumindo que o diretório atual é /home/pet)

#### **Atalhos da shell**

- Como o working directory varia bastante ao navegar pelo sistema de arquivos, utiliza-se atalhos (caracteres coringas) em paths
- Esses caracteres permitem utilizar o caminho relativo sem precisar alterar o diretório atual
- Caracteres coringas:
	- $\circ$  /  $\rightarrow$  diretório raiz e separação de diretórios
	- $\circ \rightarrow$   $\rightarrow$  diretório pessoal (home) do usuário atual (ex: /home/pet)
	- $\circ$   $\rightarrow$  diretório atual
	- .. → diretório pai do atual
- Assim, ao utilizar os caracteres coringas em um comando, a shell substitui o caractere para o caminho que o representa

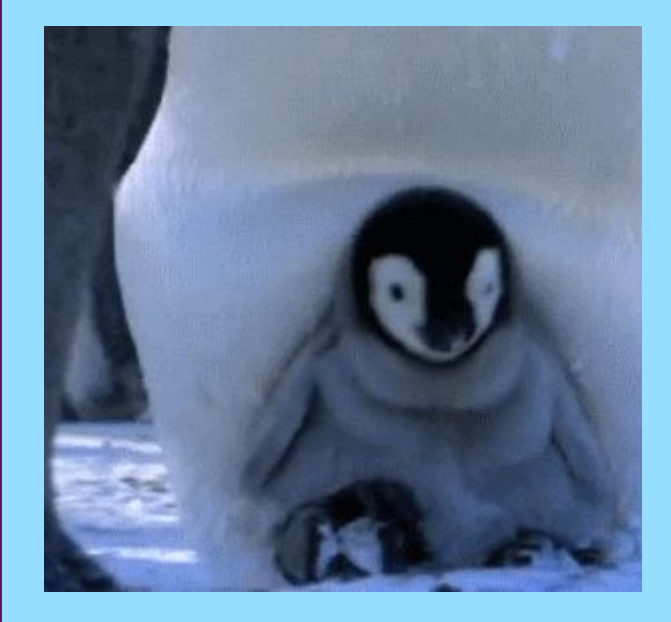

# **7.**

#### **Dicas**

#### **Arch Linux Wiki wiki.archlinux.org**

- Maior wiki sobre assuntos relacionados ao Linux
- Mantida pela comunidade
- Traduzida para várias línguas

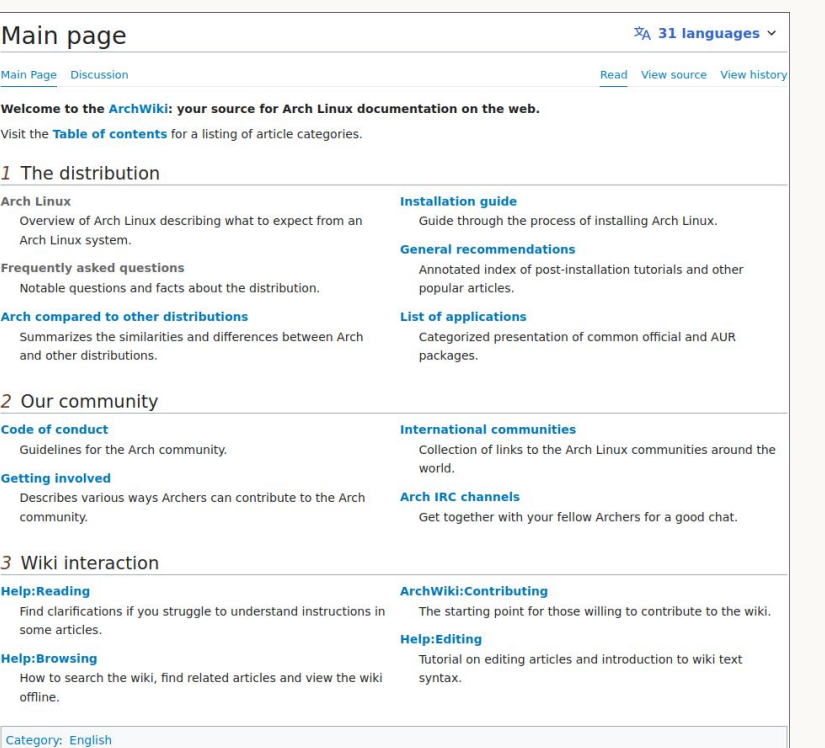

#### **Dual boot — Linux e Windows**

- Instalação de dois (ou mais) sistemas operacionais em um computador
- Seleção do sistema operacional a ser executado durante o boot
- Geralmente usa softwares como o **GRUB**
- Pesquise sobre boot loaders
- Há vários tutoriais no youtube para dual boot com Windows e Linux
- Os passos podem variar de acordo com a distribuição (porém, para a família Debian e Fedora é generalizado)
- Diolinux:
	- https://www.youtube.com/watch?v=6D6L9Wml1oY

# **Exercício (para casa)**

- **Revise a aula, com calma, em web.inf.ufpr.br/pet/linux**
- **Instale alguma distribuição GNU/Linux em seu computador**
- **Recomendamos alguma distribuição para leigos, como o Ubuntu ou Linux Mint**
- **Aventure-se com distribuições mais avançadas, como o Arch, quando estiver familiarizado e experiente**

### **Avalie a aula forms.gle/bJuWakM4pCi6VutR9**

**Conta como presença!**

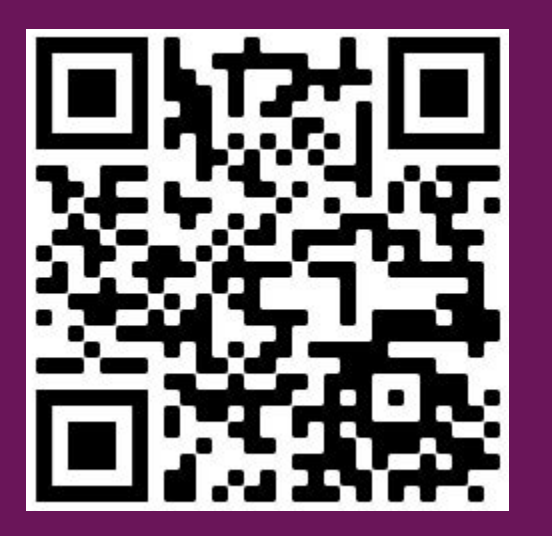

# **Obrigado!**

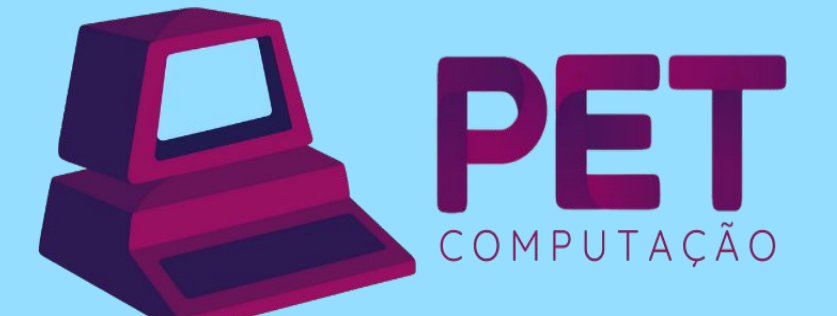

pet.inf.ufpr.br pet@inf.ufpr.br @petcompufpr

**Semana de Calouros 2023**

### **Linux**

Aula II

**Login: petsemcalX Senha: PetSemcal#X** 

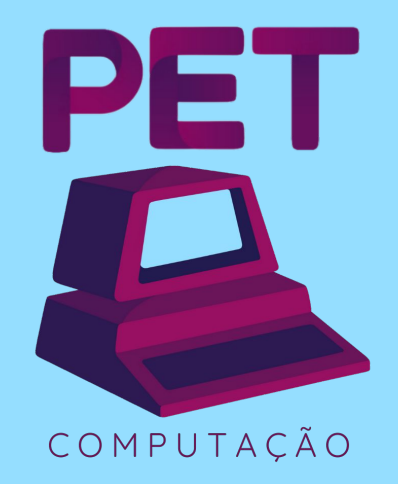

**2023**

## **Relembrando…**

#### **Atalhos da shell**

- Como o working directory varia bastante ao navegar pelo sistema de arquivos, utiliza-se atalhos (caracteres coringas) em paths
- Esses caracteres permitem utilizar o caminho relativo sem precisar alterar o diretório atual
- Caracteres coringas:
	- $\circ$  /  $\rightarrow$  diretório raiz e separação de diretórios
	- $\circ \rightarrow$   $\rightarrow$  diretório pessoal (home) do usuário atual (ex: /home/pet)
	- $\circ$  .  $\rightarrow$  diretório atual atual
	- .. → diretório pai do atual
- Assim, ao utilizar os caracteres coringas em um comando, a shell substitui o caractere para o caminho que o representa
## **Atalhos do terminal**

- $Ctrl+Alt+T \rightarrow$  abre o terminal padrão
- Setas (up/down)  $\rightarrow$  navega pelos últimos comandos
- $Ctrl+Shift+C/V \rightarrow copia/cola$  no terminal
- $Ctrl+U \rightarrow limpa$  o que está escrito antes do cursor
- $Ctrl+L \rightarrow limpa$  a tela (como o comando clear)
- Tab  $\rightarrow$  autocomplete para comandos/argumentos/arquivos quando possível
- $\bullet$  Tab Tab  $\rightarrow$  mostra as opções de autocomplete
- $\bullet$  Ctrl+Z  $\rightarrow$  coloca o processo que está sendo executado em background, liberando o prompt
- $\bullet$  Ctrl+C  $\rightarrow$  mata o processo

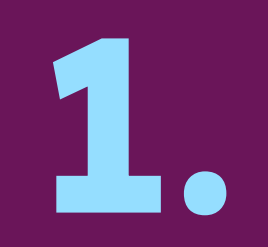

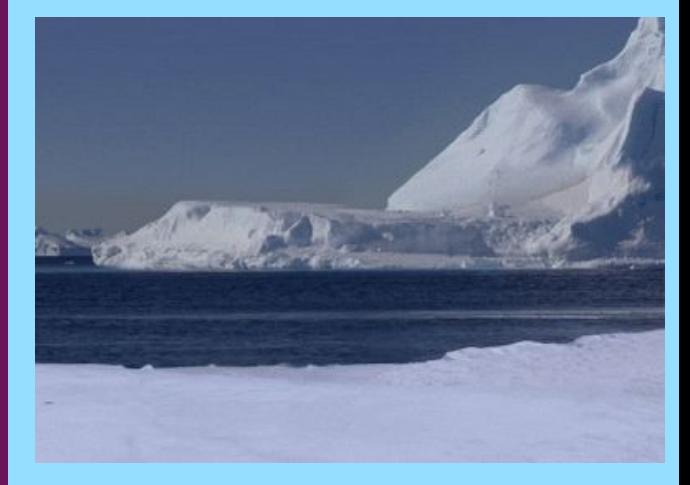

## **Contas no DInf**

## **DInf <sup>D</sup>**epartamento de **Inf**ormática

- Utiliza o **Linux Mint** como sistema operacional nos computadores de seus laboratórios
- Usuário: siglas do nome + ano de ingresso
- Ex: Guilherme Nunes Uzias  $\rightarrow$  gnu23
- Solicitar login e senha de seu usuário na secretaria
- Página web pessoal  $\rightarrow \sim/\text{public}$ \_html
- Quota de armazenamento
	- $\circ$  /home  $\rightarrow$  8 GB
	- $\circ$  /nobackup  $\rightarrow$  8 GB

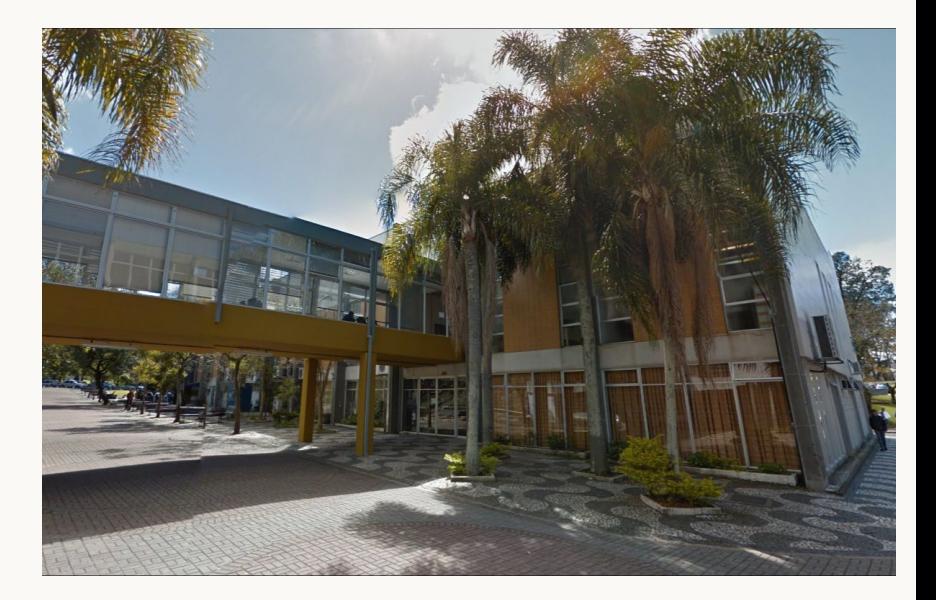

## **DInf <sup>D</sup>**epartamento de **Inf**ormática

- Você **não** pode usar **sudo** (se usar, um root receberá um e-mail rs)
- Lembre-se, NÃO FAÇA NADA ILEGAL!
- Você deve alterar a senha do seu usuário, utilize o comando **passwd**
- Não se esqueça da sua senha e não a passe para ninguém!

[pet@arch ~]\$ passwd Changing password for pet. Current password: New password: Retype new password: passwd: password updated successfully [ $pet@arch$  $\sim$ ]\$

## **E-mail do DInf**

- Além do e-mail da UFPR (ufpr.br), você terá um e-mail do departamento
- O e-mail será:  $login + @inf.ufpr.br$ 
	- Ex: gnu23@inf.ufpr.br
- Para acessar o e-mail, entre em webmail.inf.ufpr.br
- O cache do e-mail contará na sua quota
- Você pode utilizar o e-mail por algum cliente de e-mails, como o Thunderbird
	- https://web.inf.ufpr.br/dinf/departamento-de-informatica/infra-estrutura/tecnologica/duvidas-frequ entes-sobre-suporte-aos-sistemas

# **Wi-fi e site pessoal**

- No DInf há a disponibilização do Wi-fi C3SL, com 20Gb/s
- Para acessar, siga os passos em: https://web.inf.ufpr.br/dinf/departamento-de-informatica/infra-estrutura/tecnologica/duvidas-frequentessobre-suporte-aos-sistemas
- Também, você tem acesso a um site pessoal: www.inf.ufpr.br/<login>
	- Ex: www.inf.ufpr.br/gnu23
- Para editá-lo, utilize o diretório public\_html
	- Por exemplo, crie um arquivo chamado index.html
	- Acesse-o com www.inf.ufpr.br/<login>/index.html

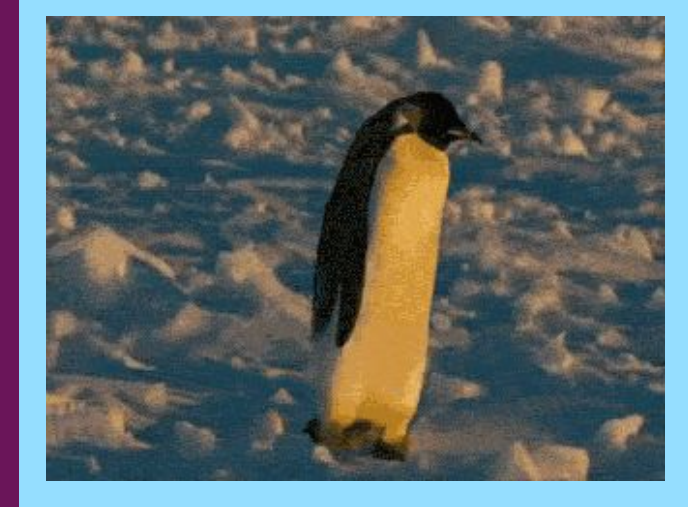

## Comandos básicos

**2.**

## **Estrutura de comandos**

● Geralmente, um comando segue uma estrutura básica, sendo:

## [comando] [opções] [argumentos]

**Exemplo:** 

#### cp -r dir1 dir2

ffmpeg -y -i hypr.mp4 -i palette.png -filter\_complex -r 10 -s 640x360 hypr.gif

# whoami

Imprime na tela o usuário atual  $\bullet$ 

#### **pwd** print working directory

Imprime na tela o diretório atual (working directory)

#### [pet@arch ~]\$ pwd /home/pet [pet@arch ~]\$ cd Pictures/Wallpapers/ [pet@arch Wallpapers]\$ pwd /home/pet/Pictures/Wallpapers [pet@arch Wallpapers]\$

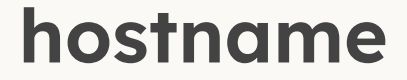

- Imprime na tela o nome do sistema
- Encontra-se em /etc/hostname ("no Linux tudo é um arquivo")

[pet@arch ~]\$ hostname arch [pet@arch ~]\$ cat /etc/hostname arch [pet@arch  $\sim$ ]\$ |

● Imprime na tela o arquivo do terminal em questão (identificação)

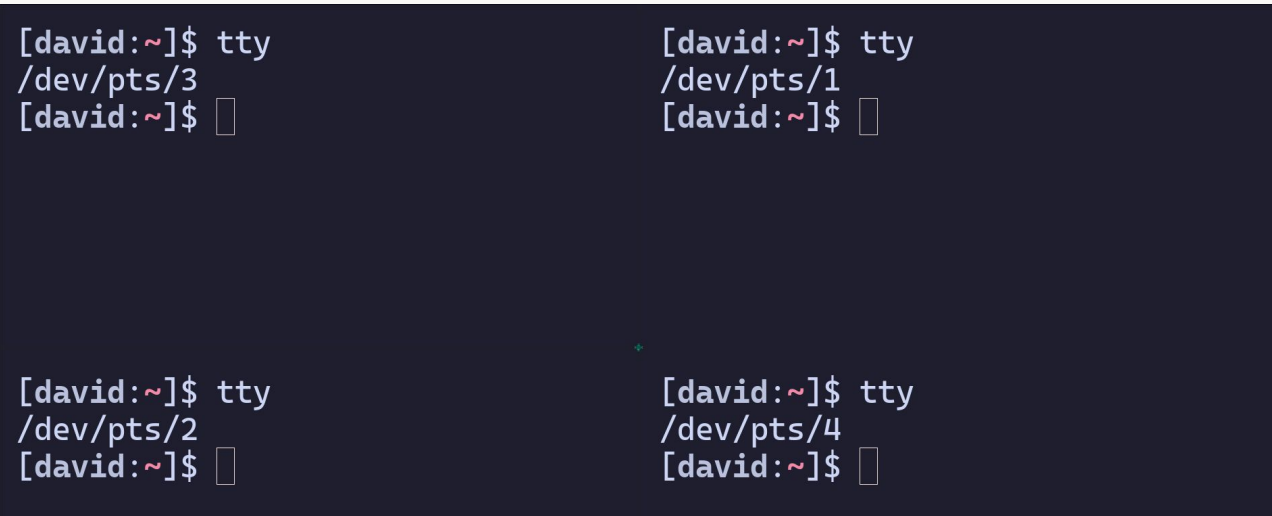

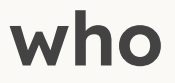

Imprime na tela os usuários conectados ao sistema

 $d\log 21$ @macalan:~\$ who sastempliuk pts/0 vwnascimento pts/1  $d$ lpg21 pts/2 sdominico pts/3 hhyamamura pts/4  $d$ lpg21@macalan:~\$

2023-03-18 15:38 (177.19.7.201) 2023-03-19 17:41 (200.24.69.208) 2023-03-20 01:03 (2001:1284:f022:b83f 2023-03-19 23:21 (189.123.222.252)  $2023 - 03 - 18$  22:33 (tmux(1421223). %0)

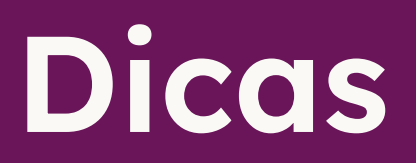

## **Histórico**

- Utilize as teclas **up** e **down** para navegar pelo histórico de comandos
- Evita digitar novamente os últimos comandos caso erre

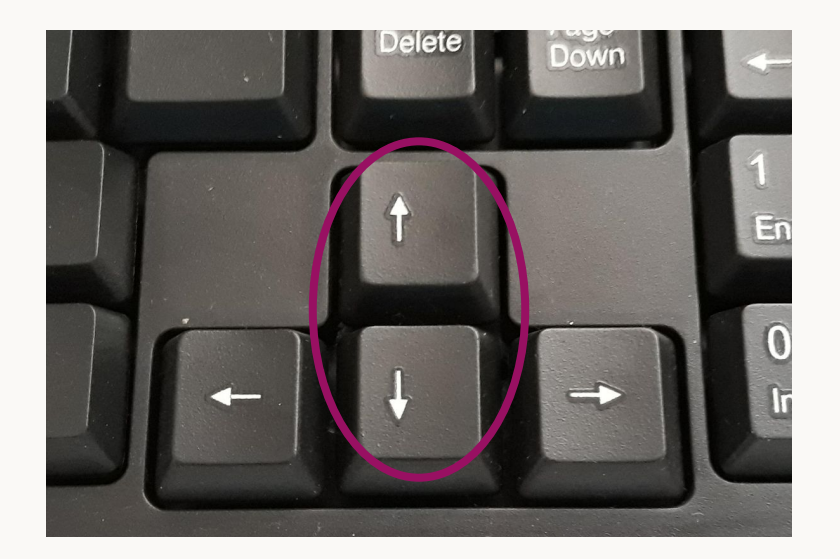

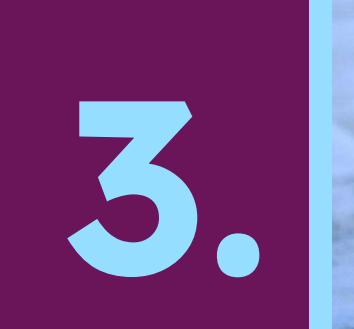

# Buscando ajuda

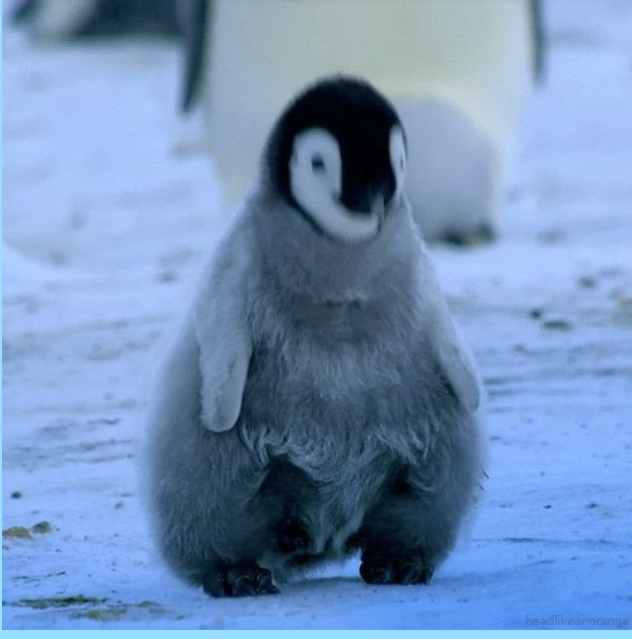

- A maioria dos comandos disponibilizam a opção --help
- Imprime uma breve documentação sobre o comando
- Também há outras possíveis opções, como --version

```
[pet@arch ~]$ pwd --help
pwd: pwd [-LP]
    Print the name of the current working directory.
    Options:
                print the value of $PWD if it names the current working
      -Ldirectory
                print the physical directory, without any symbolic links
      -PBy default, 'pwd' behaves as if '-L' were specified.
    Exit Status:
    Returns 0 unless an invalid option is given or the current directory
    cannot be read.
[pet@arch ~]$ |
```
#### **man manual**

- O comando **man** é usado para ler a documentação completa de algum comando
- Não necessita conexão à internet
- \$ man [comando]
- Para sair da interface do man, digite **q**
- Teste o comando com:
	- \$ man man
	- \$ man ls
	- \$ man cd

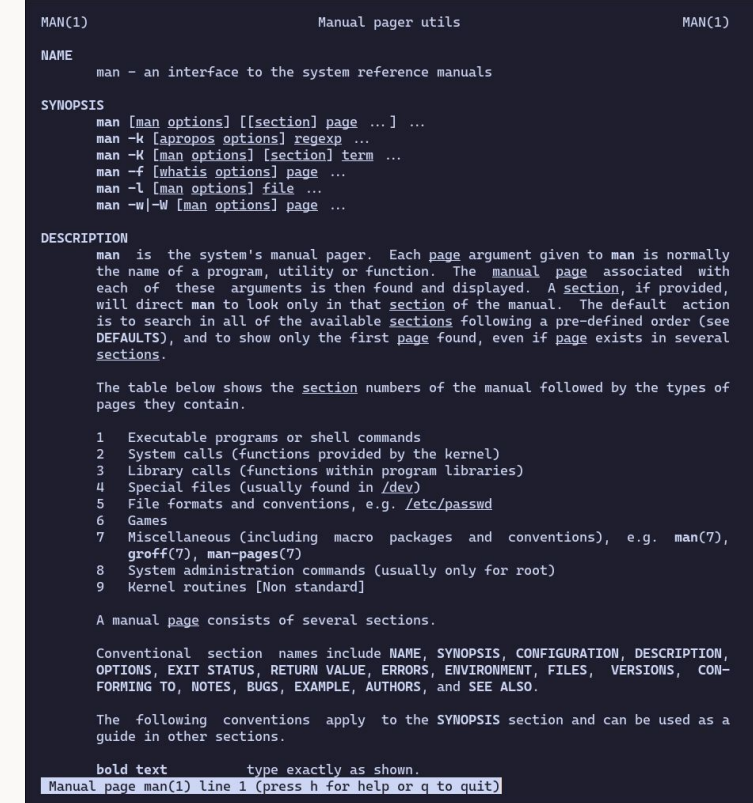

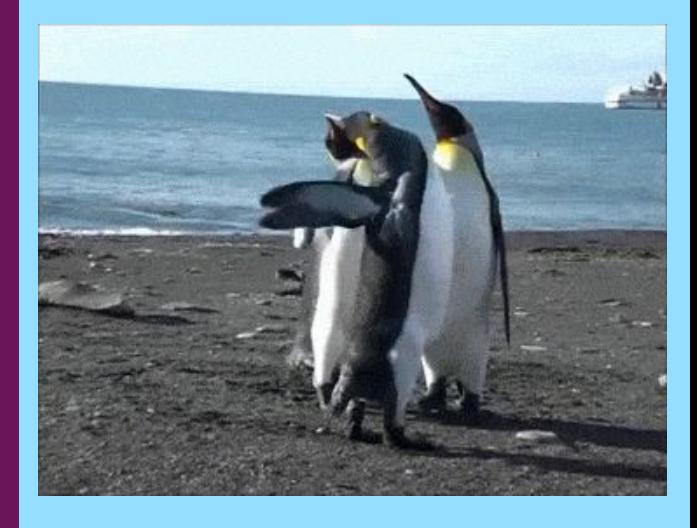

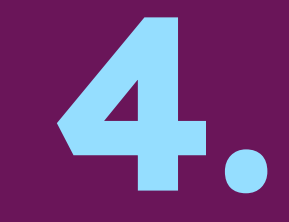

# Navegação

#### **cd c**hange **d**irectory

- Muda o diretório atual
- Recebe como argumento o caminho para o qual será navegado
- Lembre-se que é possível utilizar os caracteres coringas

[pet@arch ~]\$ cd Pictures/Wallpapers/ [pet@arch Wallpapers]\$ cd .. [pet@arch Pictures]\$ cd ~ [pet@arch ~]\$  $|$ 

#### **ls l**i**s**<sup>t</sup>

- Imprime na tela o conteúdo (diretórios e arquivos) do diretório passado como argumento
- Caso não receba um argumento, utilizará o diretório atual

```
[pet@arch \sim J$ ls
Documents Pictures Videos
[pet@arch ~]$ ls Pictures/Wallpapers/
wallpaper.png
[pet@arch ~]\frac{1}{2} |
```
## **ls l**i**s**<sup>t</sup>

- Opções comuns:
	- $\circ$  -a  $\rightarrow$  imprime arquivos e diretórios ocultos
	- $\circ$  -1  $\rightarrow$  imprime informações do conteúdo
	- $\circ$  -1  $\rightarrow$  imprime um item por linha
	- $\circ$  -m  $\rightarrow$  separa os itens por vírgula
	- -t → ordena os arquivos em ordem decrescente de data

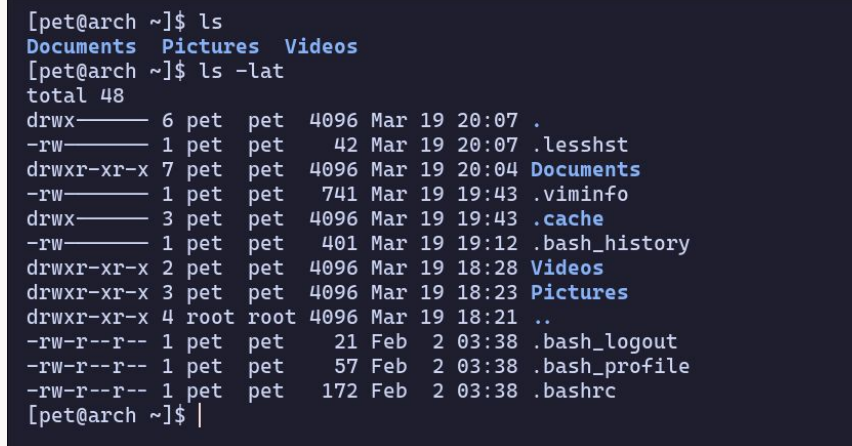

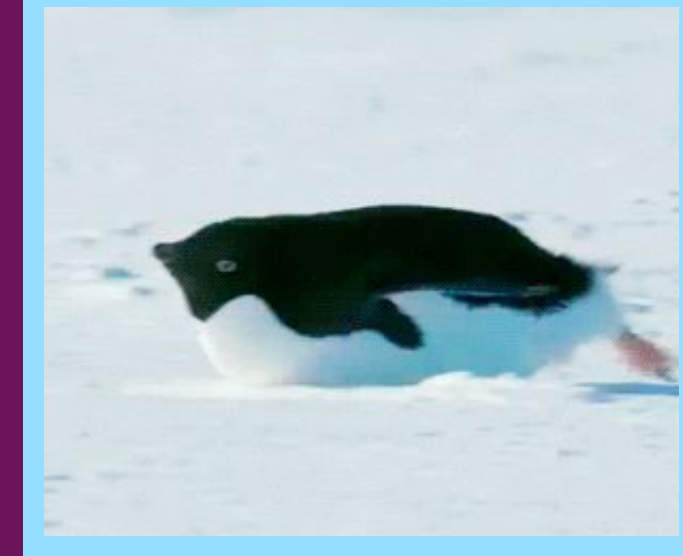

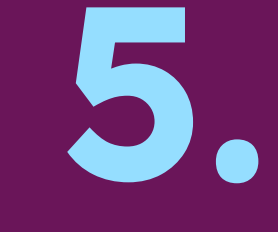

# Gerenciando arquivos e diretórios

## **touch**

- Atualiza a data de última modificação e de último acesso do arquivo (sem modificar seu conteúdo)
- Caso não exista o arquivo especificado, cria um arquivo com o nome passado como argumento

```
[pet@arch ~\sim]$ stat a.txt
  File: a.txt
                       Blocks: 0
                                          IO Block: 4096 regular empty file
  Size: 0
Device: 259,6    Inode: 16158665
                                  Links: 1
                                           pet) Gid: (1001/
Access: (0644/-rw-r--r--) Uid: (1001/
                                                                   pet)
Access: 2023-03-19 19:45:51.638879136 -0300
Modify: 2023-03-19 19:45:51.638879136 -0300
Change: 2023-03-19 19:45:51.638879136 -0300
Birth: 2023-03-19 19:45:51.638879136 -0300
[pet@arch ~]$ touch a.txt
[pet@arch ~\sim]$ stat a.txt
  File: a.txt
  Size: 0
                       Blocks: 0
                                          IO Block: 4096 regular empty file
Device: 259,6    Inode: 16158665    Links: 1
Access: (0644/-rw-r--r--) Uid: (1001/
                                           pet) Gid: (1001/
                                                                   pet)
Access: 2023-03-19 19:47:15.708875809 -0300
Modify: 2023-03-19 19:47:15.708875809 -0300
Change: 2023-03-19 19:47:15.708875809 -0300
 Birth: 2023-03-19 19:45:51.638879136 -0300
```
## **mkdir** make directory

- Cria um diretório usando o argumento passado como nome
- Caso já exista um diretório com o nome, imprime mensagem de erro

```
[pet@arch Documents]$ ls
[pet@arch Documents]$ mkdir UFPR
[pet@arch Documents]$ ls
UFPR
[pet@arch Documents]$ |
```
## **rm & rmdir r**e**m**ove & **r**e**m**ove **dir**ectory

- **rm** exclui arquivos a partir dos argumentos
- **rmdir** exclui diretório se este estiver vazio, caso contrário imprime mensagem de erro
- Também é possível excluir diretórios com **rm**, usando a opção **-r**

```
[pet@arch Documents]$ ls UFPR/
a.txt
[pet@arch Documents]$ rm UFPR/a.txt
[pet@arch Documents]$ rmdir UFPR/
[pet@arch Documents]$ ls
[pet@arch Documents]$ |
```
# Nunca digite sudo rm -rf /

### **Caractere de escape**

- Existem caracteres especiais da shell, como o / e o caractere de espaço, que separa textos
- Assim, ao criar arquivos ou diretórios com o caracteres especiais, é preciso "escapá-los"
- Para isso, utilize a barra invertida "\" antes do caractere

```
[pet@arch Documents]$ mkdir Aulas Linux
[pet@arch Documents]$ ls
Aulas Linux
[pet@arch Documents]$ rmdir *
[pet@arch Documents]$ mkdir Aulas\ Linux
[pet@arch Documents]$ ls
'Aulas Linux'
[pet@arch Documents]$ |
```
#### **cp c**o**p**<sup>y</sup>

- Copia arquivos e diretórios (com -r)
- \$ cp [arquivo] [destino]
- \$ cp -r [diretório] [destino]
- Caso o fim do destino seja um diretório, a cópia terá o mesmo nome
- Você pode terminar o destino com um arquivo, que será o nome da cópia

```
[pet@arch \sim]$ cp a.txt Documents/
[pet@arch \sim]$ cp a.txt b.txt
[pet@arch ~]$ cp -r Documents/ DocumentsBackup
[pet@arch \sim]$ ls
a.txt b.txt Documents DocumentsBackup Pictures
                                                      Videos
[pet@arch \sim]$
```
#### **mv m**o**v**<sup>e</sup>

- Move (recorta) ou renomeia arquivos e diretórios
- \$ mv [arquivo/diretório] [destino]
- \$ mv [arquivo/diretório] [novo nome]
- Caso o destino seja o mesmo diretório da fonte, é possível alterar o nome do item

```
[pet@arch \sim]$ ls
a.txt Documents Pictures Videos
[pet@arch ~]$ mv a.txt b.txt
[pet@arch \sim]$ ls
b.txt Documents Pictures Videos
[pet@arch ~]$ mv b.txt Documents/
[pet@arch ~]$ ls Documents/
b.txt
```
**A opção -i em comandos como mv, cp e rm pedem confirmação de execução caso haja necessidade de sobrescrever um item**

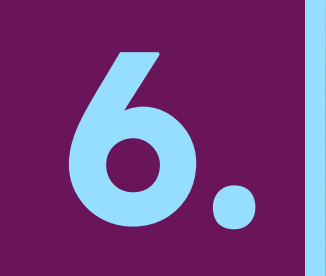

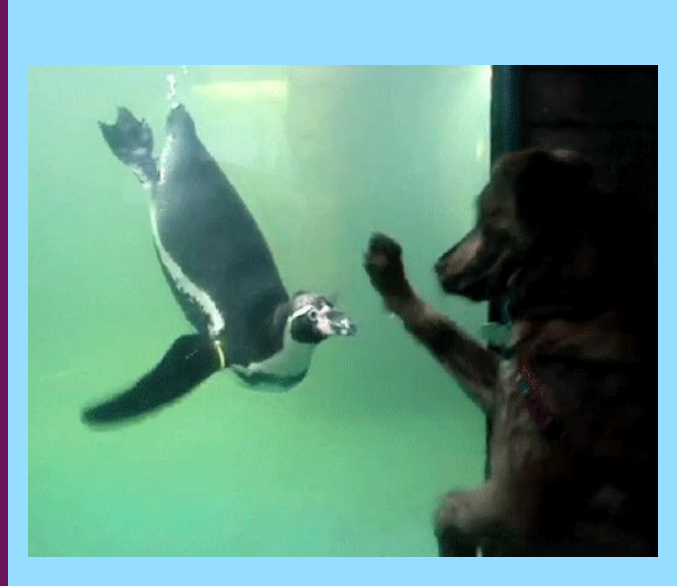

## Extraindo informações

- Comando para imprimir o tipo do arquivo
- A princípio, parece um comando bobo, visto que há as extensões de arquivo
- Contudo, no Linux, o tipo do arquivo não se dá pela extensão, mas sim por **metadados**

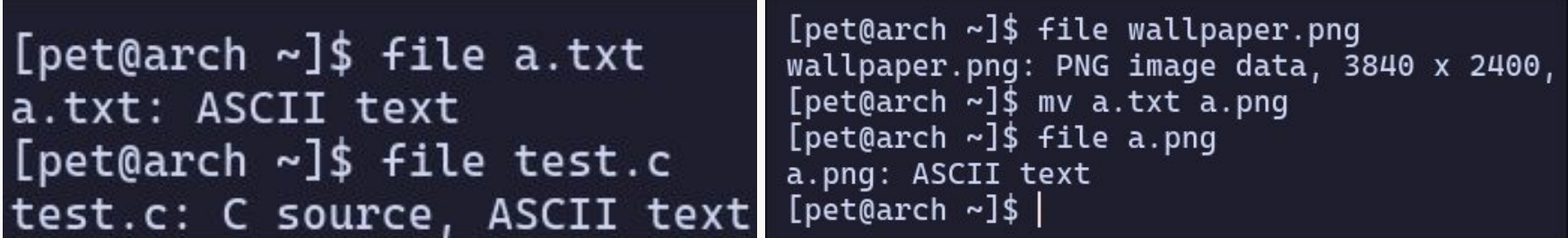

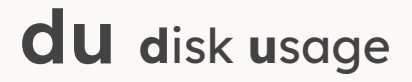

- Imprime o tamanho em bytes de arquivo/diretório  $\bullet$
- $\bullet$  \$ du -shc  $\star$

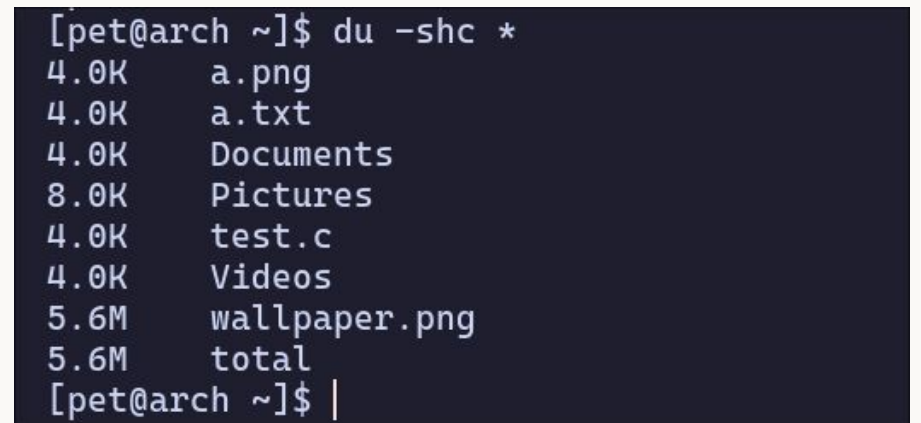

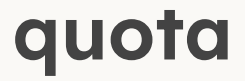

- Quando logado na sua conta em um PC do DInf ou na macalan, utilize este comando para saber o consumo de sua quota
- \$ quota -s

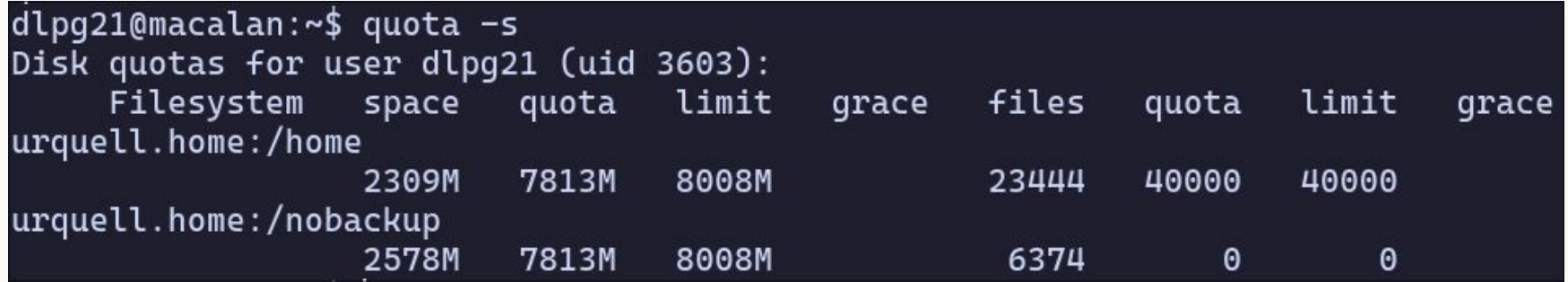

## Editores de texto

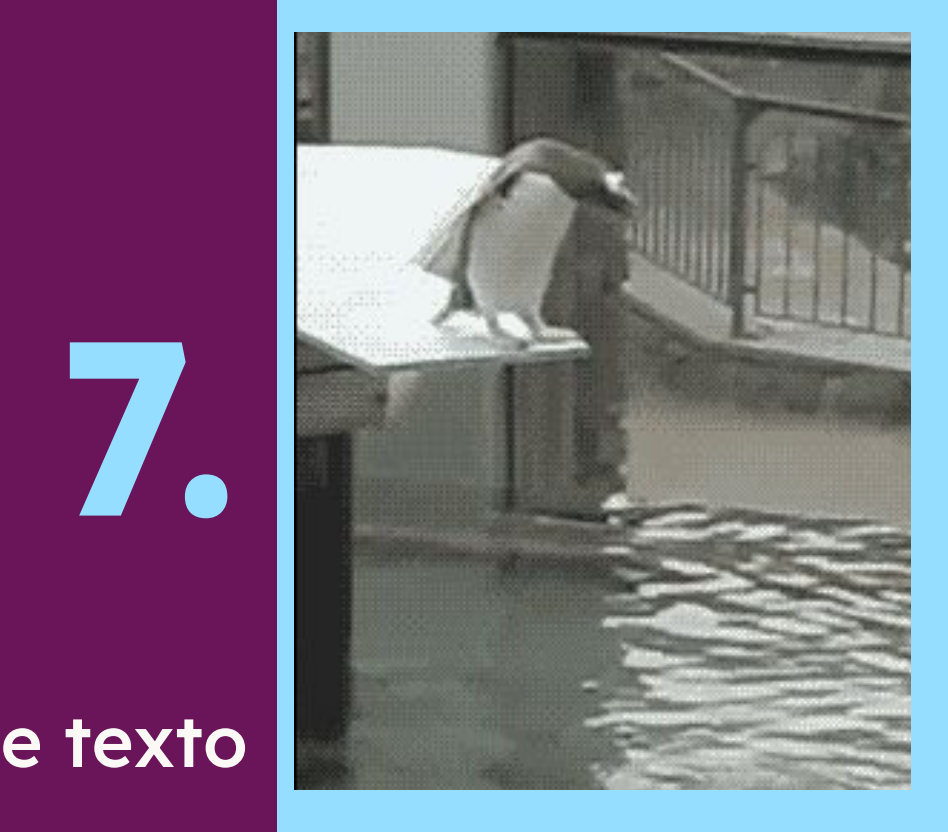
## **Visual Studio Code**

- Criado pela Microsoft com o Electron, amplamente utilizado para desenvolvimento
- Disponibiliza inúmeros plugins feitos pela comunidade
- Há versões livres open-source, como o vscodium

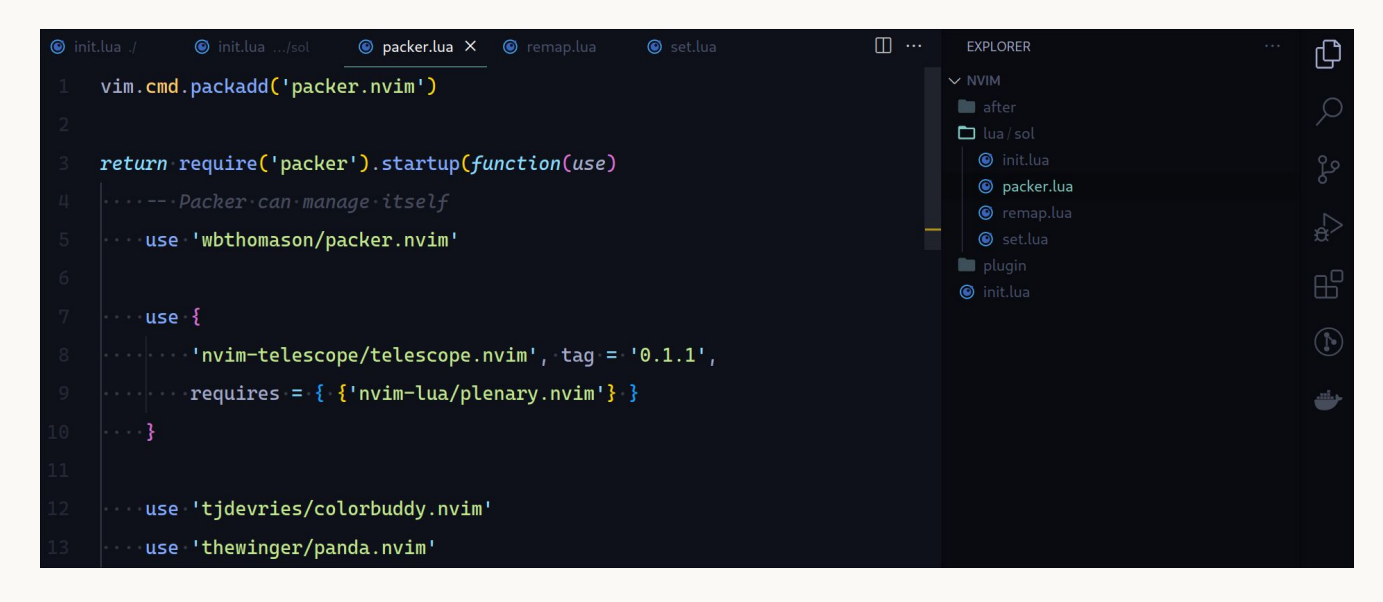

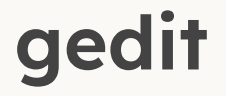

- Editor de texto com GUI do GNOME
- Simples, mas disponibiliza alguns plugins

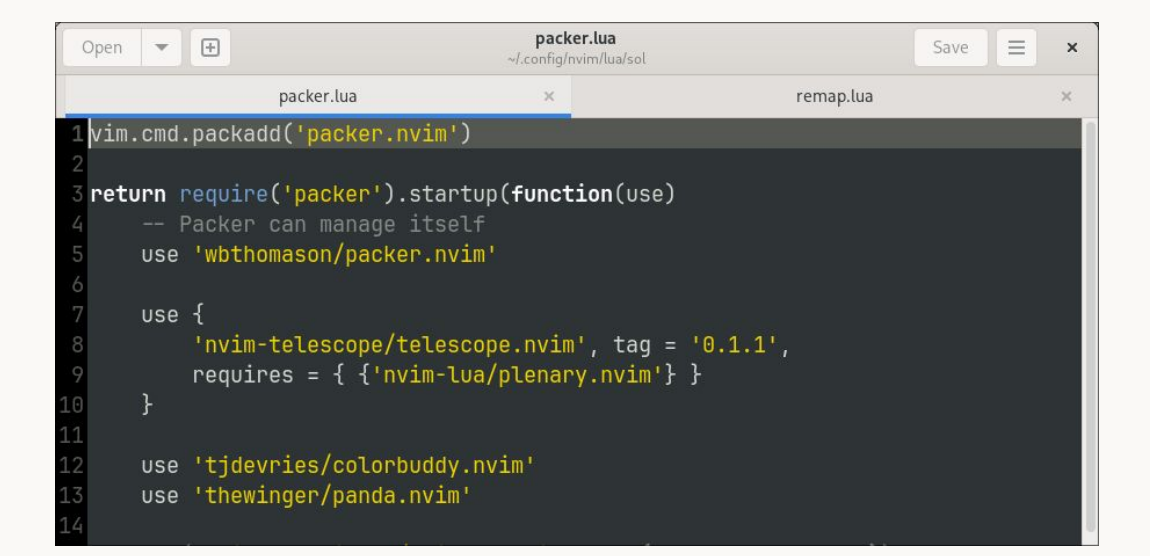

#### **nano**

- Editor de texto do GNU para terminais
- Interface simples, fácil aprendizado

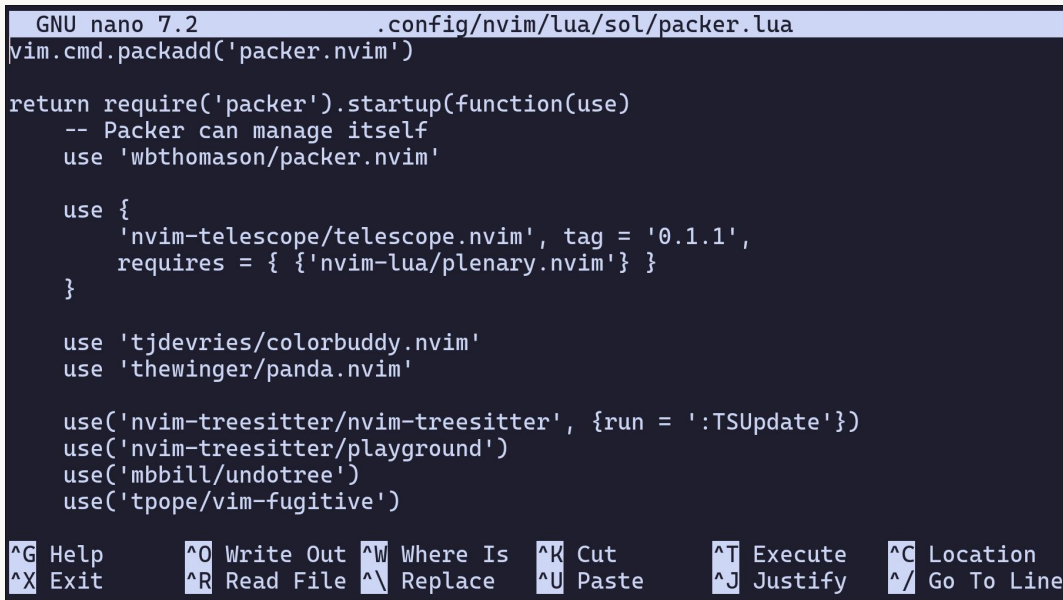

## **vi, vim e neovim**

- **vi** é um editor de texto para terminal criado para sistemas Unix
- **vim** foi lançado como uma versão extendida do **vi**, adicionando novas funcionalidades
- Posteriormente, neovim foi criado a partir do vim, melhorando a implementação de plugins

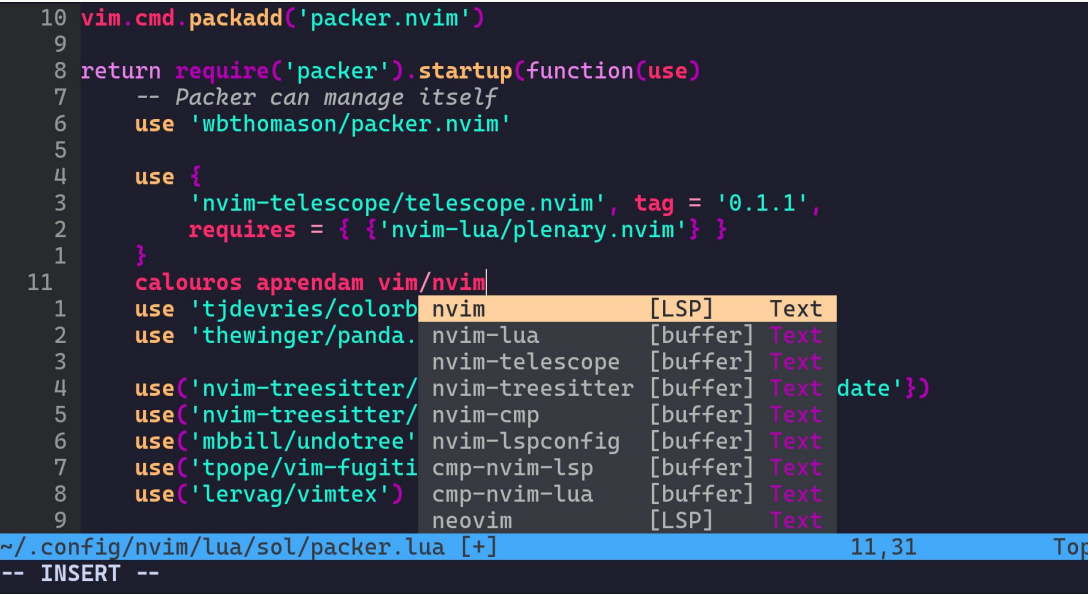

## **vi, vim e neovim**

• **Pesquise sobre o vim:** 

- vimschool.netlify.app
- openvim.com
- tutorialspoint.com/vim/index.htm

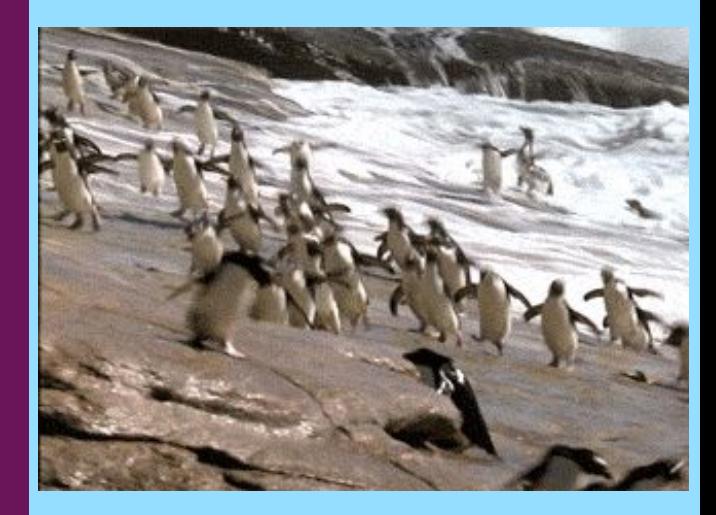

## Entrada e saída de dados

**8.**

## **Streams**

- Nos sistemas Unix, há a convenção de utilização de entradas e saídas padrão para a entrada e saída de dados
- São definidas três conexões/streams/fluxos padrão:
	- stdin → **st**an**d**ard **in**put (entrada padrão)
	- stdout → **st**an**d**ard **out**put (saída padrão)
	- stderr → **st**an**d**ard **err**or (erro padrão)
- Por estas streams ocorre o fluxo dados entre o teclado, processos e a tela, mediados pelo shell
- Por padrão, o *stdin* recebe dados do teclado, e stdout e stderr imprime mensagens na tela
- Contudo, é possível utilizar conteúdo de arquivos no stdin, e redirecionar a saída de stdout e stderr para arquivos, em vez da tela
- Então, a partir daqui, em vez de usarmos a expressão "imprimir na tela", falaremos "escrever na saída/erro padrão"
- Veremos como redirecionar as streams adiante

#### **Streams**

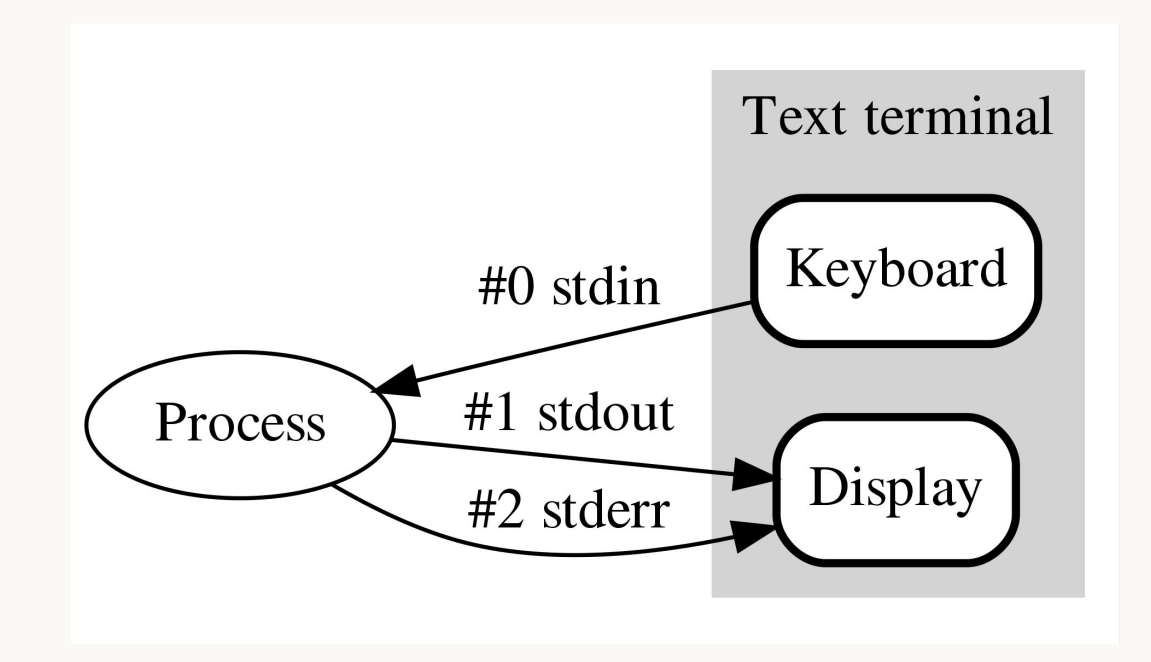

#### **echo**

- Escreve o texto (argumento) na saída padrão
- Por padrão, escreve o caractere de nova linha  $\ln$  no fim do texto
- Para evitar a escrita do new line, utilize a opção **-n**

```
[pet@arch ~]$ echo 'Hello, world!'
Hello, world!
[pet@arch ~]$ echo -n 'Hello, world!'
Hello, world! [pet@arch ~]$
```
#### **cat & tac** con**cat**enate

- Lê arquivo(s) passado(s) como argumento(s), o(s) concatena e escreve na saída padrão
- Caso não seja passado nenhum argumento, lê os dados da entrada padrão (stdin)
- O comando **tac** performa a mesma tarefa do **cat**, porém, escreve as linhas na ordem reversa

```
[pet@arch ~]$ cat hello.txt
                                        [pet@arch ~]$ tac hello.txt
Hello, world!
                                        Hello, world!
[pet@arch ~]$ cat test.c
                                         [pet@arch ~]$ tac test.c
#include <stdio.h>
                                            return 0;
int main() \{int main() \{return 0;#include <stdio.h>
[pet@arch ~]$ cat hello.txt test.c
                                        [pet@arch ~]$ tac hello.txt test.c
Hello, world!
                                        Hello, world!
#include <stdio.h>
                                            return 0:
int main() \{int main() \{return 0:
                                        #include <stdio.h>
[pet@arch \sim]$|
                                        [pet@arch \sim]$
```
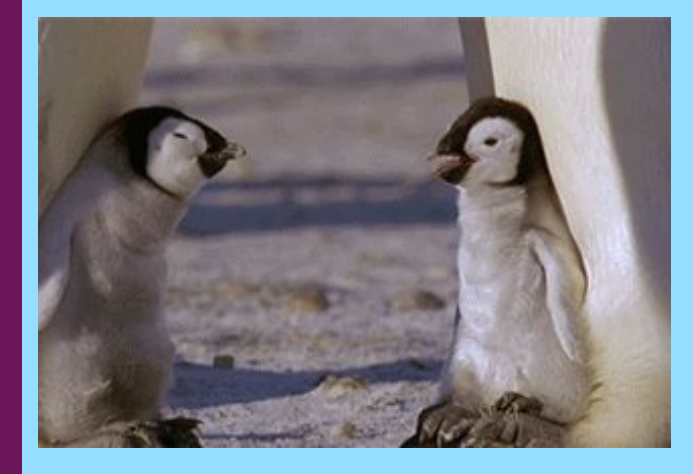

**9.**

## **Redirecionamento das streams**

- É possível alterar a fonte da stdin e as saídas de stdout e stderr a partir de caracteres coringas
- Para redirecionar a saída padrão para um arquivo, utiliza-se **>** e **>>**, destrutivo e não-destrutivo respectivamente
	- echo 'Hello, world!' > hello.txt
	- $\circ$  echo 'abc'  $\ge$  hello.txt
	- echo 'destruindo' > hello.txt
	- echo 'echo abc' > echo.txt
- Para enviar dados de um arquivo para stdin, utiliza-se **<**
	- cat < hello.txt
	- bash < echo.txt

#### **Regex reg**ular **ex**pressions

- As expressões regulares são amplamente utilizadas em diversas áreas da computação
- Com elas, é possível representar **padrões** de texto a partir de sequência de caracteres
- Alguns de seus caracteres são possíveis de serem usados no shell como caracteres coringas
- **Pesquise sobre regex**

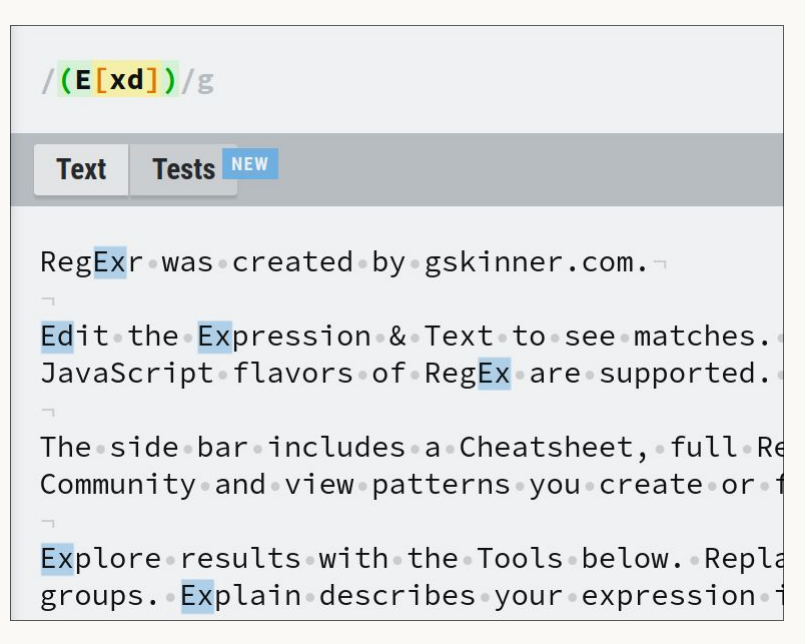

regexr.com

- **● \*** → representa zero ou mais ocorrências de quaisquer caracteres
- **?** → representa uma ocorrência de um caractere qualquer, pode ser combinado (ex: **?????.txt**)
- **[]** → representa uma ocorrência de algum caractere presente entre os colchetes, pode ser combinado (ex: **[2468][13579].txt**)
- **{}** → com chaves é possível representar sequências de caracteres
	- echo {1..100}
	- $\circ$  echo {a..z}
- $\& \rightarrow$  colocado no fim de um comando, coloca o processo em *background* e libera o prompt
	- gedit teste.txt &

- $\bullet \quad ; \rightarrow$  com este caracter é possível separar comandos em apenas uma linha
	- echo a; echo b
- **\$** → usada para representar variáveis de ambiente do shell
	- echo \$PATH
- **"** → usada para representar texto permitindo caracteres especiais
	- echo "Data: \$(date)"
- $\bullet$   $\rightarrow$  usada para representar texto anulando efeito dos caracteres especiais
	- echo 'Data: \$(date)'

[pet@arch test]\$ touch ts ${1..5}$ .txt [pet@arch test]\$ ls ts1.txt ts2.txt ts3.txt ts4.txt ts5.txt [pet@arch test]\$ touch  $\text{tr}\{1..5\}$ .txt [pet@arch test]\$ ls tr1.txt tr3.txt tr5.txt ts2.txt ts4.txt tr2.txt tr4.txt ts1.txt ts3.txt ts5.txt [pet@arch test]\$ ls tr\*.txt tr1.txt tr2.txt tr3.txt tr4.txt tr5.txt  $[pet@arch test]$ \$ ls t? $[1-3].txt$ tr1.txt tr2.txt tr3.txt ts1.txt ts2.txt ts3.txt

## **Exercício**

\$ wget https://www.inf.ufpr.br/vm20/linux/aula2.tar.gz

\$ tar -xvf aula2.tar.gz

## **Avalie a aula forms.gle/VX45YdL5WJsp7zMy6**

**Conta como presença!**

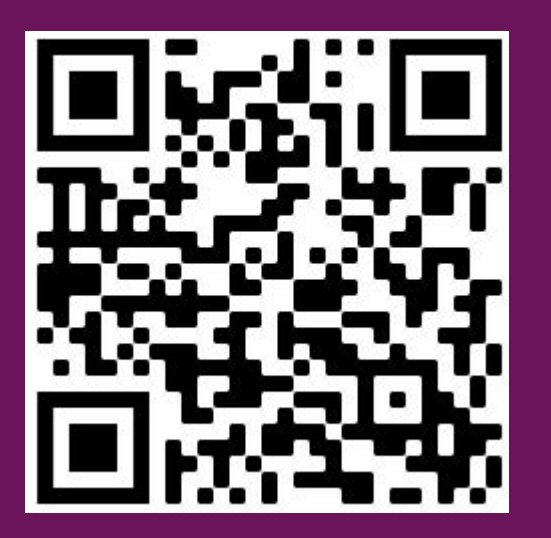

# **Obrigado!**

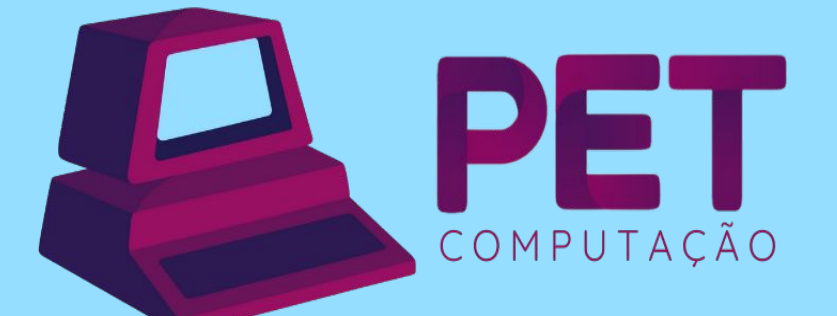

pet.inf.ufpr.br pet@inf.ufpr.br @petcompufpr

**Semana de Calouros 2023**

## **Linux**

Aula III

**Login: petsemcalX Senha: PetSemcal#X**

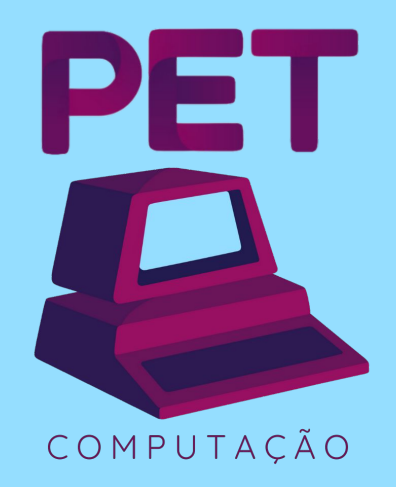

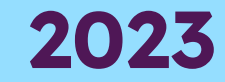

## **Relembrando…**

## **Comandos**

- rm remove arquivo/diretório
- mv [arquivo] [destino] move arquivo/diretório
- mv [arquivo] [novo nome] renomeia arquivo/diretório
- cp copia arquivo/diretório
- file especifica tipo do arquivo
- touch atualiza data de acesso ou cria novo arquivo
- du mostra o tamanho de arquivo/diretório
- cat concatena e imprime o conteúdo do arquivo

## **Texto para treino**

**wget https://www.inf.ufpr.br/vm20/linux/memorias.txt**

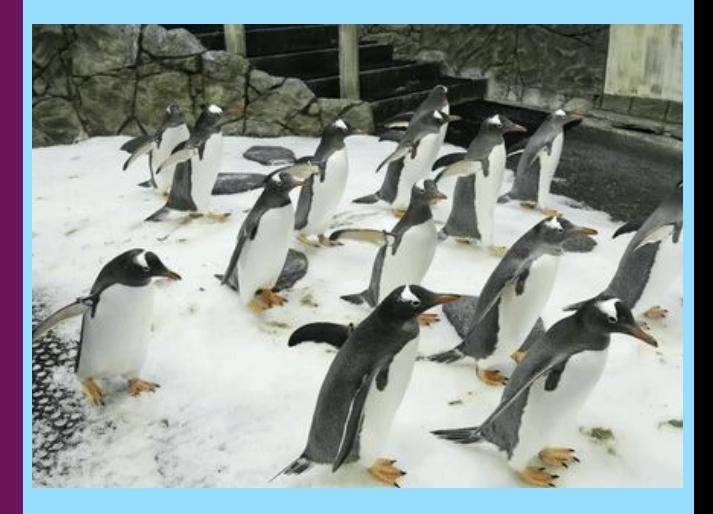

## Usuários e grupos

**1.**

## **Usuários e grupos**

- Usuários e grupos são usados para controle de acesso a arquivos e diretórios
- Usuários podem ser adicionados e removidos, com eles é possível logar no sistema
- Grupos são conjuntos de usuários, que podem receber permissões específicas que se aplicam a todos os usuários presentes nele
- Ao instalar o Linux, um usuário é criado por padrão, o usuário **root**

## **Superusuário**

- O root é um **superusuário**, ou seja, é um usuário administrador que pode controlar qualquer aspecto do sistema operacional, desde acessar qualquer arquivo/diretório a rodar qualquer comando
- Como usuário comum, é possível rodar um comando como root usando o comando **sudo** como prefixo
	- \$ sudo apt install nvim
- Contudo, para poder utilizar o comando sudo, o usuário deve estar no grupo sudoers, que apenas o **root** e outros usuários sudoers conseguem gerenciar
	- \$ cat /etc/sudoers (só conseguirá rodar como superusuário, rs)

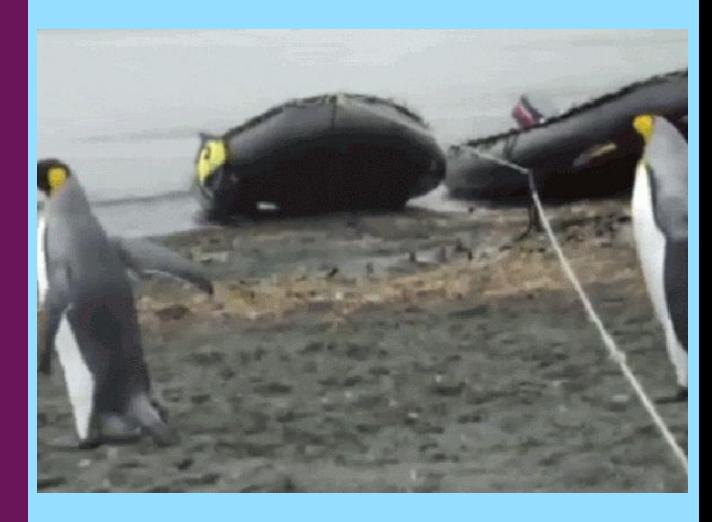

## **2.**

## **Permissões**

## **Permissões**

- Há três tipos de permissões aplicadas a arquivos e diretórios:
	- **R**ead: leitura
	- **○ W**rite: escrita, alteração e deleção
	- E**x**ecute: execução
- Estas permissões podem ser definidas para três entidades:
	- **○ U**ser: seu usuário
	- **○ G**roup: usuários presentes nos seus grupos
	- **○ O**thers: o resto
- Cada arquivo e diretório possuem um **dono**, que é o criador do item
- O dono pode gerenciar seus arquivos e diretórios para atribuir permissões de leitura, escrita e/ou execução a outros usuários
- O superusuário tem permissão para leitura, escrita e execução em qualquer arquivo/diretório!

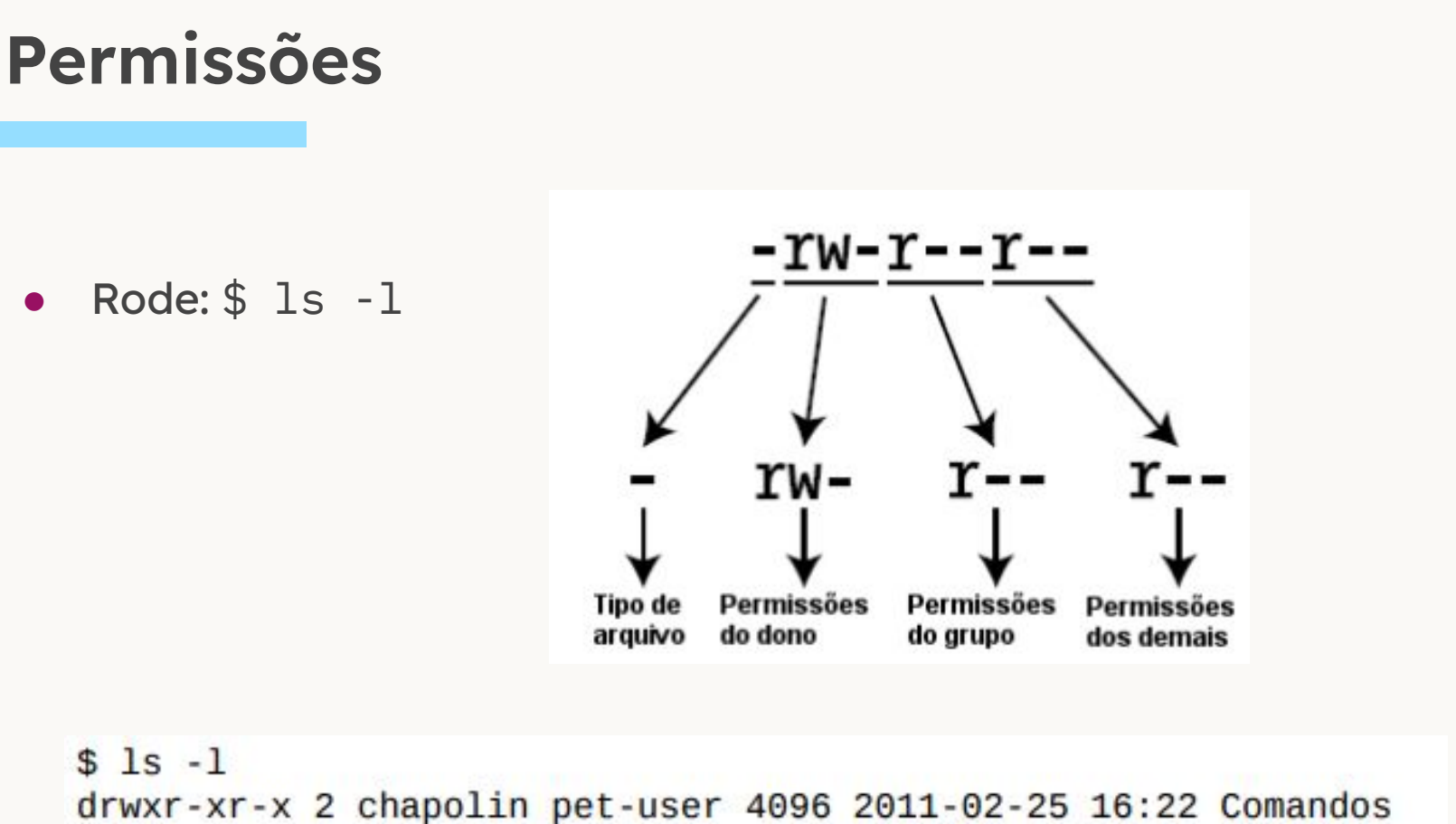

-rw-r--r-- 1 chapolin pet-user 392 2011-02-25 14:37 Makefile

## **chmod ch**ange **mod**<sup>e</sup>

- Para alterar permissões, utiliza-se o comando chmod
- O primeiro argumento são as entidades em que as permissões serão mudadas
- O segundo argumento é o tipo de alteração
- O terceiro argumento é o tipo de permissão
- A notação textual segue:
	- \$ chmod [ugoa] [+-=] [rwx] [arquivo/diretório]
- As possibilidades do terceiro argumento podem ser combinadas
	- Ex: \$ chmod ug=rw, o-rw hello.txt
- Ao ser utilizado em diretórios, é possível utilizar a opção -R (**R**ecursivo) para aplicar as mudanças em todos os arquivos/diretórios filhos
- Pesquise sobre a notação octal do **chmod**

## **public\_html**

- Ao adicionar um arquivo no seu diretório public\_html do DInf, não se esqueça de alterar as permissões para permitir a leitura e execução do arquivo pelo servidor nginx
- \$ chmod o+rx index.html

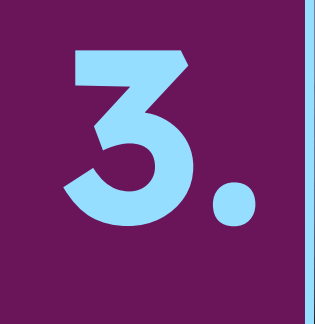

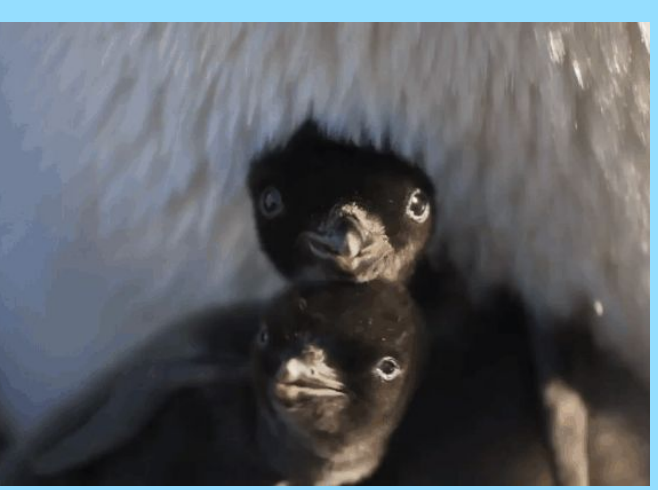

## Histórico

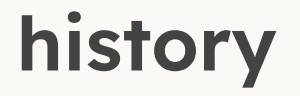

- A shell, por padrão, escreve os comandos executados num arquivo de histórico
- Bash: ~/.bash\_history
- zsh: ~/.zsh\_history
- Assim, é possível utilizar o comando **history** que exibe o histórico dos comandos

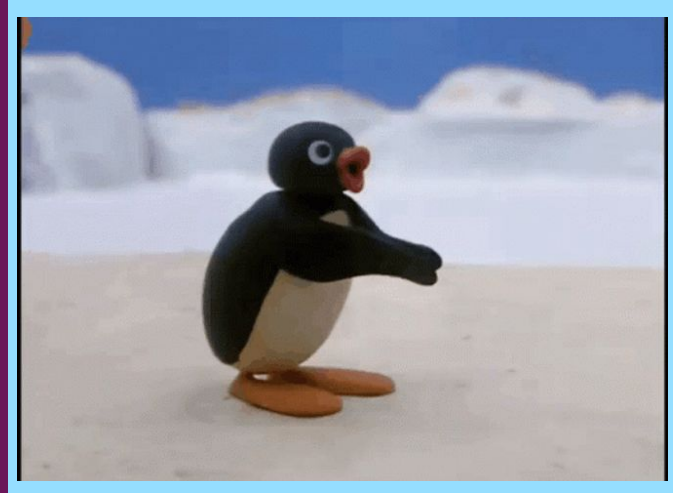

## Redirecionamento de streams entre comandos

**4.**

## **Pipeline**

- Você pode redirecionar a saída de um comando (stdout) para ser usada como entrada (stdin) de outro usando **pipe** (caractere '|')
- **●** comando1 | comando2 | comando3 comando1 gera entrada pro comando2 e o comando2 pro comando3.
- **Exemplos:** 
	- ls | tac imprime o **ls** da última linha para a primeira
	- ls -t | tac imprime o **ls** em ordem crescente de data

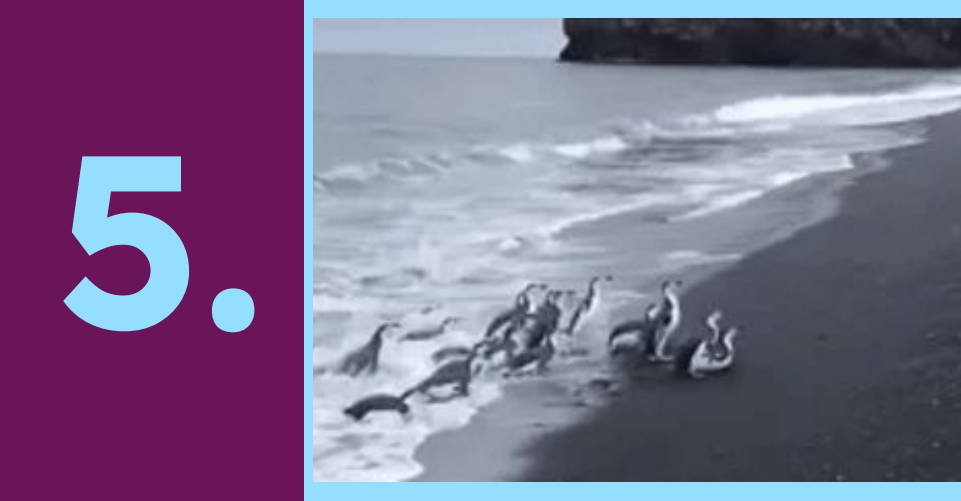

## Mais comandos de leitura
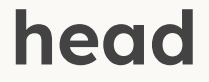

- Por padrão, lê as **primeiras** 10 linhas de um arquivo
- É possível especificar quantas linhas lidas com a opção -n [número]
- $\bullet$  Ex:
	- \$ head arquivo.txt
	- \$ head -n 20 arquivo.txt

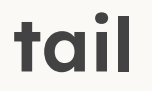

- Por padrão, lê as **últimas** 10 linhas de um arquivo
- É possível especificar quantas linhas lidas com a opção -n [número]
- $\bullet$  Ex:
	- \$ tail arquivo.txt
	- \$ tail -n 20 arquivo.txt
- Lê um arquivo de forma interativa
- Isto é, não imprime todo o arquivo na tela, em vez disso, é possível navegar pelo arquivo utilizando setas, mouse etc.
- Ideal para arquivos grandes
- "q" para sair, "h" para mostrar a tela de ajuda
- "/padrao" grifa as ocorrências de "padrao" no documento
- Versão melhorada do comando "more"

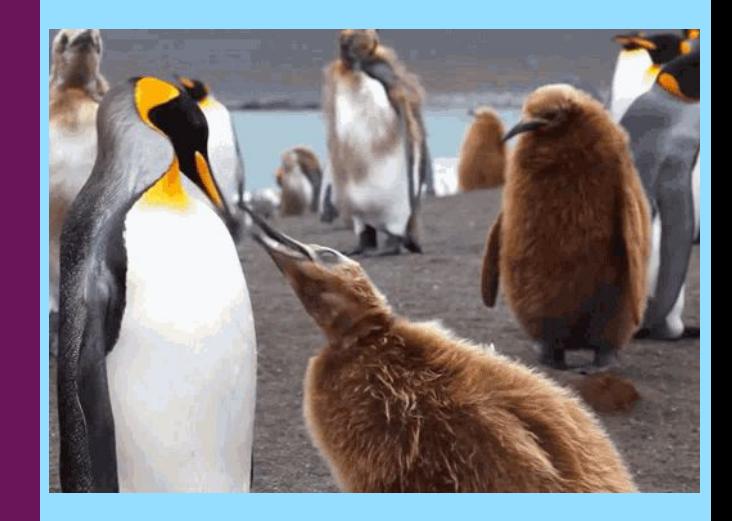

### Buscando arquivos

**6.**

- Formato: **find** [ponto-inicial] [opções] [argumento]
- Ponto inicial: por onde começar a procura (padrão: diretório atual)
- Opções: no geral, especifica que tipo de argumento o comando irá procurar, como nome, data de criação, permissão. Exemplo de opção: -iname.
- Argumento: o que o comando irá procurar levando em consideração o tipo dado nas opções.

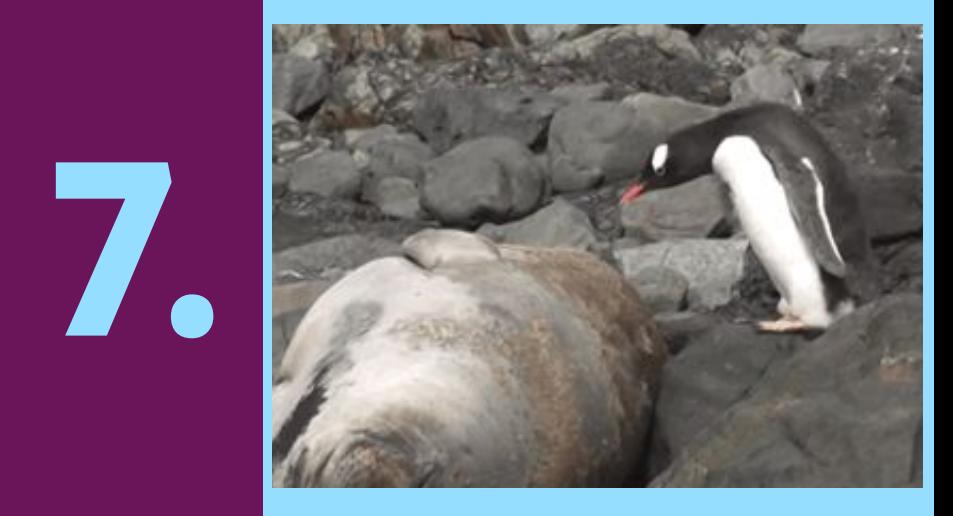

#### **Filtrando texto**

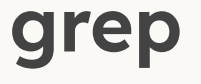

- Procura por uma palavra/frase/expressão dentro de um arquivo.
	- **G**lobal **R**egular **E**xpression **P**rint
	- **G**lobally looks for a **R**egular **E**xpression and **P**rint
	- **G**lobal **R**egular **E**xpression **P**arser
- Formato: **grep** [opções][expressão][arquivo]
- cat doc.txt | grep legal Pega as linhas de **doc.txt** com a palavra "legal"
- Você pode sempre usar o man para ver as opções:
	- man grep
- Usado para "cortar" o texto por colunas
- **Opções** 
	- -d'**c**': usa '**c**' como caractere delimitador
	- -f**n** : retorna apenas o campo (field) número **n**
	- **○** -f**n,m** : retorna apenas os campos (field) número **n e m**
- O caractere TAB é o padrão de delimitador
- Parecido com outro comando: **awk**
- **●** cat documento.csv | cut -d',' -f1 Colunas separadas por vírgula, coluna 1

### **Exercício**

\$ wget https://www.inf.ufpr.br/vm20/linux/aula2.tar.gz

\$ tar -xvf aula2.tar.gz

### **Exercício**

- \$ wget https://www.inf.ufpr.br/vm20/linux/aula2.tar.gz
- \$ tar -xvf aula2.tar.gz

\$ wget https://www.inf.ufpr.br/vm20/linux/aula3.tar.gz \$ tar -xvf aula3.tar.gz

### Avalie a aula forms.gle/CnxErdMxXF7TTAmT9

Conta como presença!

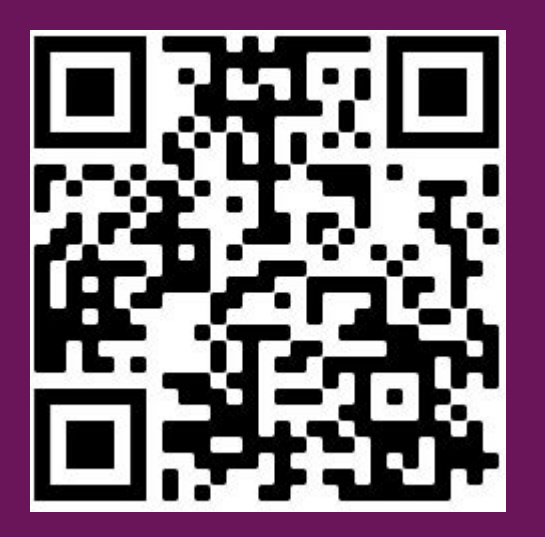

# **Obrigado!**

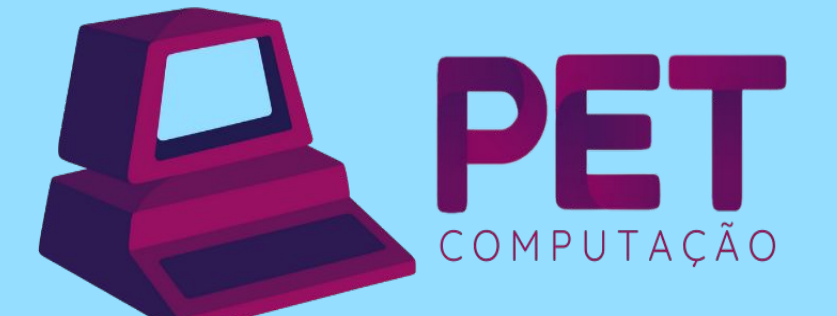

pet.inf.ufpr.br pet@inf.ufpr.br @petcompufpr

**Semana de Calouros 2023**

### **Linux**

Aula IV

**Login: petsemcalX Senha: PetSemcal#X**

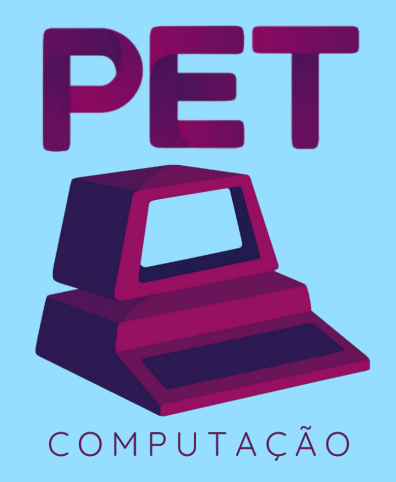

**2023**

### Relembrando...

#### **Comandos**

- touch atualiza data de acesso ou cria novo arquivo
- rm remove arquivo/diretório
- mv [arquivo] [destino] move arquivo/diretório
- man mostra o manual do comando
- cp copia arquivo/diretório
- less lê o arquivo de forma interativa
- cat concatena e imprime o conteúdo do arquivo
- sudo usa os poderes do super usuário

### **Exercício surpresa!!**

- **O que estes comandos fazem?**
	- **○ man htop**
	- **○ rsync -h**
	- **○ wget --help**
	- **○ touch {1..5}**

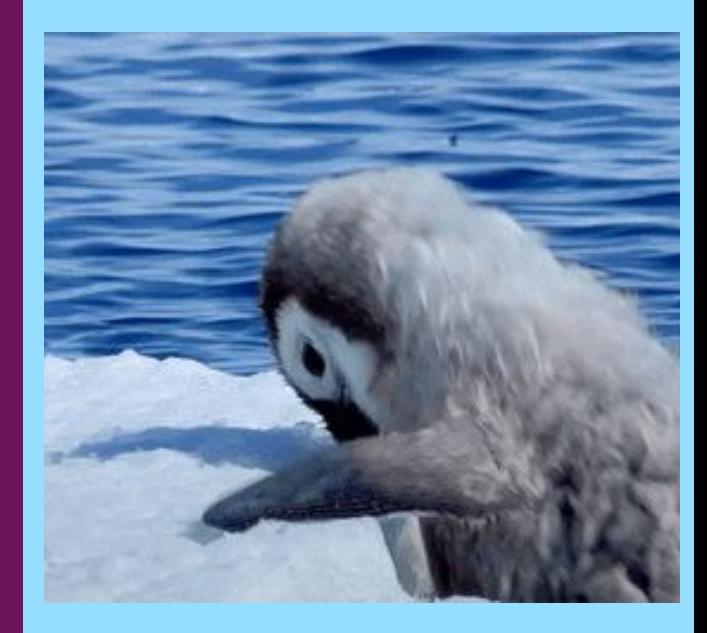

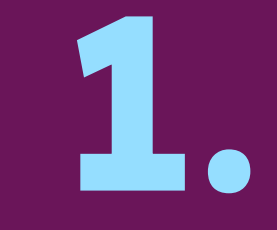

### Recomendações de programas

### **Navegadores Web**

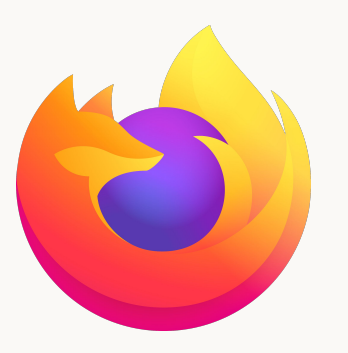

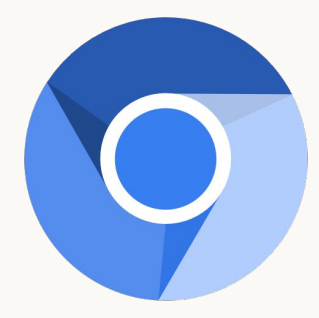

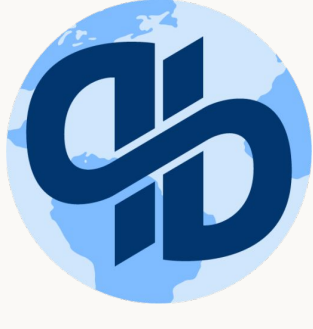

**Firefox Chromium Qutebrowser** 

### **Multimídia**

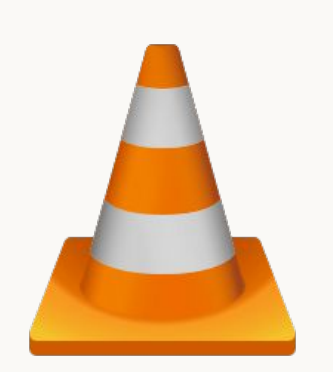

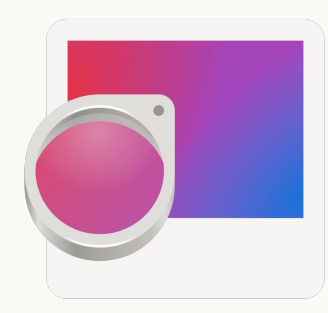

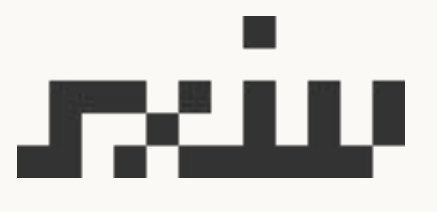

**VLC Vídeos e músicas**

**Eye of GNOME Imagens**

**sxiv Imagens**

### **Gerenciadores de arquivos**

### **LF**

**Terminal**

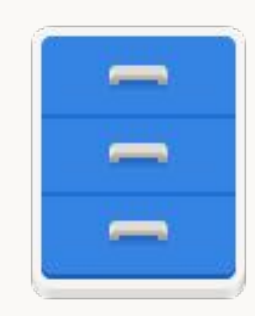

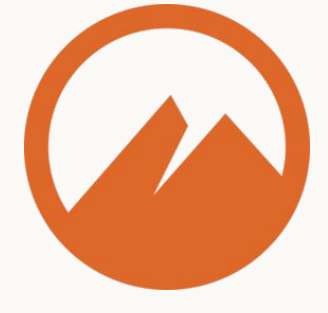

**Files for GNOME Gráfico**

**Nemo Gráfico**

### **Office** documentos, planilhas e apresentações

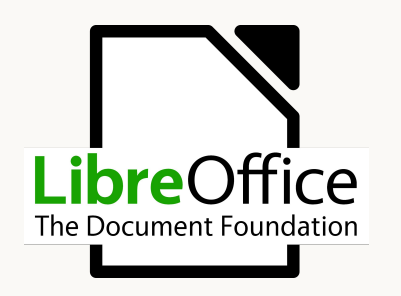

**LibreOffice WPS Google Docs** 

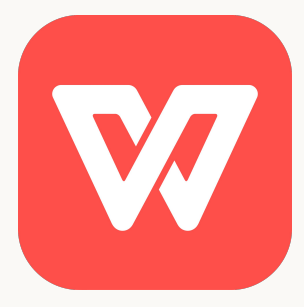

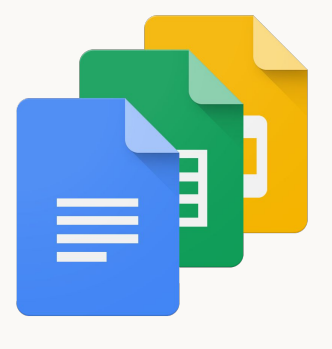

# $A\llap/$

### **Pesquise sobre o Latex!**

### **Lista de aplicações**

**wiki.archlinux.org/title/List\_of\_applications**

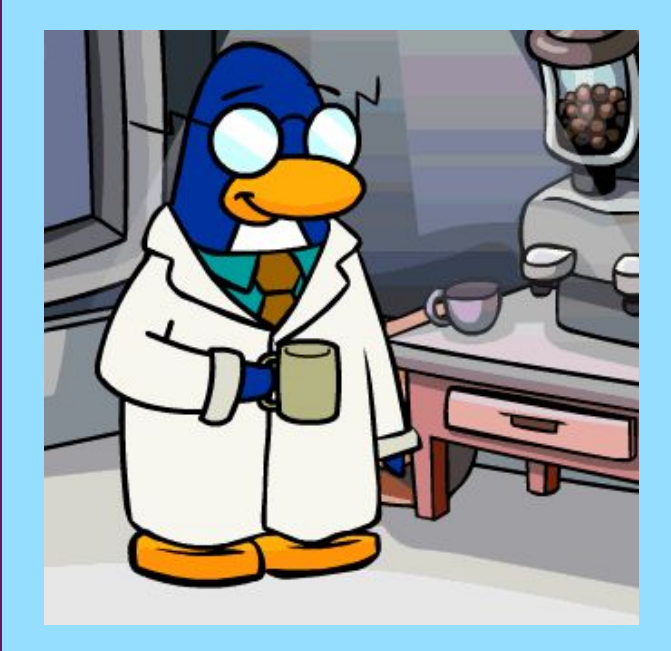

## **2.**

#### Secure Shell

#### **Secure Shell**

- O Secure Shell é um protocolo de rede criptografado, sendo seguro para utilizar em qualquer rede (segura ou não)
- É um protocolo TCP/IP na camada de aplicação, i.e., a mais alta
- Com o **ssh**, é possível fazer login em uma máquina remota, assim, tendo acesso a um shell naquele computador
- Como criptografia, utiliza a Criptografia de Chave Pública
- Além de abrir um shell em máquinas remotas, é possível, também, mover arquivos entre os computadores
- Pesquise sobre o OpenSSH e a criptografia de chave pública

#### **Secure Shell**

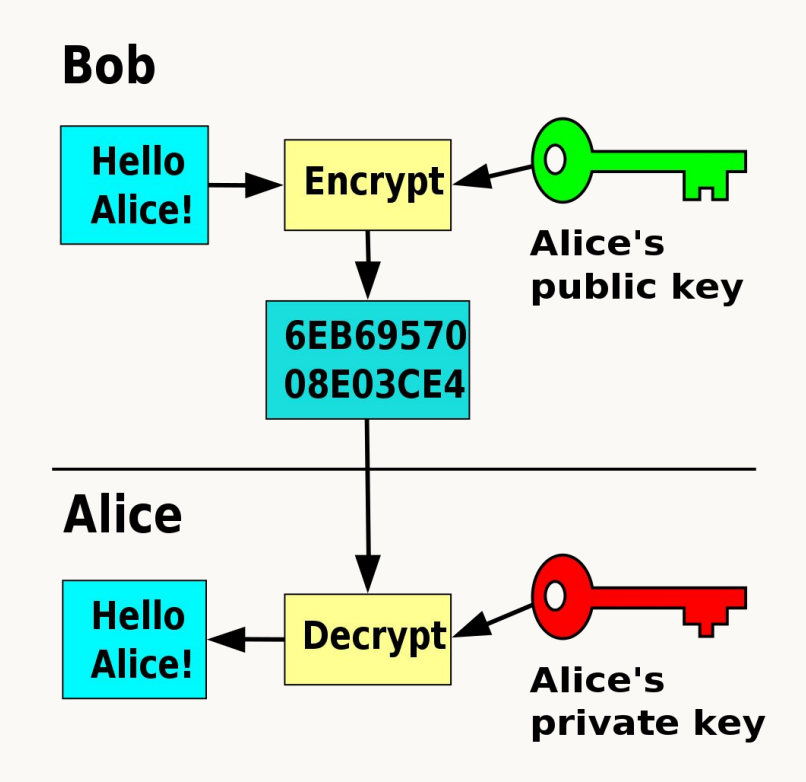

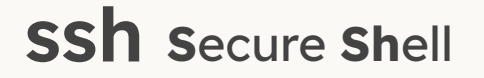

#### Conecta seu shell a outra máquina de forma remota

- comando: ssh <user>@<endereço>
- conecta na porta 22

#### fontoura@nerv:~\$ ssh vfa20@ssh.inf.ufpr.br

#### As principais máquinas do DInf

- macalan servidora de uso geral
- orval servidora para processamento que utiliza muitos recursos
- cpu1 e cpu2 servidoras para processamento genérico
- Copia um arquivo local para uma máquina remota
	- comando: scp <arquivo> <user>@<endereço>:<caminho>

- Copia um arquivo remoto para a máquina local
	- comando: scp <user>@<endereço>:<caminhoDoArquivo> <destinoLocal>

Busque usar caminhos absolutos ao executar o scp, vai te evitar problemas

### **Exercício surpresa!!**

- **O que estes comandos fazem?**
	- **○ sudo apt install curl**
	- **○ chmod g+r -R <dir>/**
	- **○ rm {1..10}**
	- **○ tar -czvf <dir>.tar.gz <dir>/**

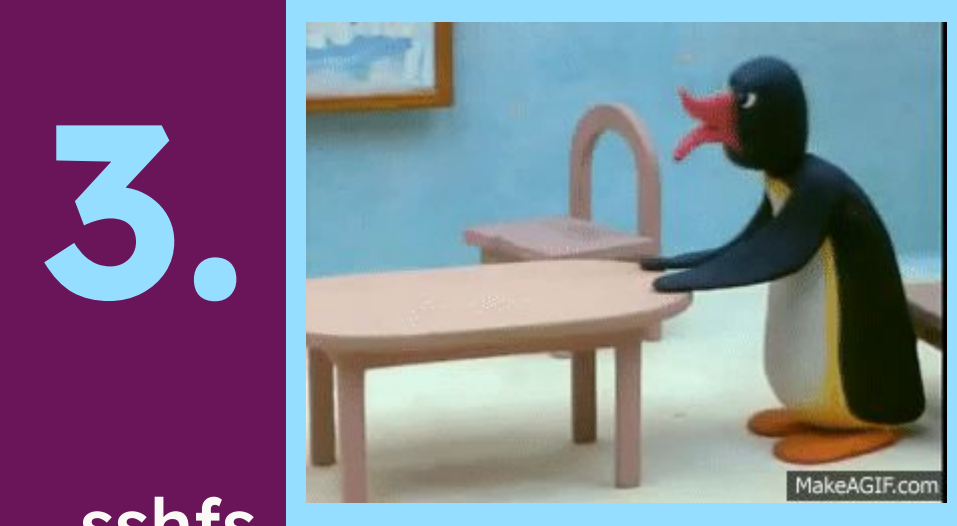

sshfs

#### **mount & umount**

- Monta dispositivos (USB, HD externo, etc.) em um diretório para poder acessar os arquivos
- Lembre-se, os dispositivos são representados como arquivos em /dev
- $\bullet$  Ex:
	- mkdir pendrive && mount /dev/sda1 pendrive
- Geralmente, os SOs montam automaticamente
- Após a utilização, por segurança, deve-se desmontar o dispositivo
- Ex:
	- umount pendrive && rmdir pendrive

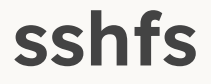

- Monta diretórios remotos de outras máquinas na máquina local
	- comando: sshfs <user>@<endereço>:<caminhoRemoto> <diretórioAlvo>

- Use fusermount para desmontar o diretório
	- comando: fusermount -u <diretoŕio>

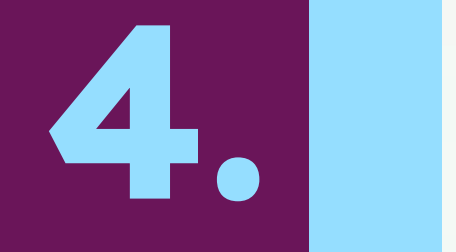

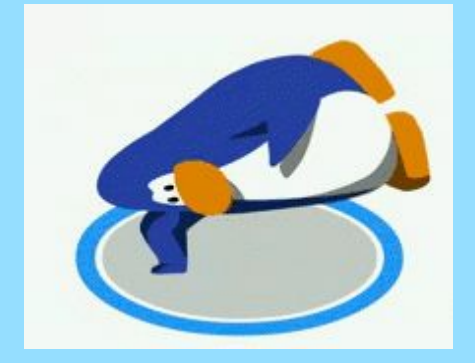

#### Comandos legais do ssh

### **Comandos utilizados durante o ssh**

- whoami mostra o nome do usuário no sistema
- hostname mostrg o nome do sistema
- who mostra quem mais está conectado no sistema
- finger mostra os detalhes de um usuário no sistema

### Exercício surpresa!!

- O que estes comandos fazem?  $\bullet$ 
	- $\circ$  rm ./\*.csv
	- $\circ$  ls -l | grep ^d | awk '{print \$NF}'
	- **O** less <arquivoDeTexto>
	- du -hc <dir>

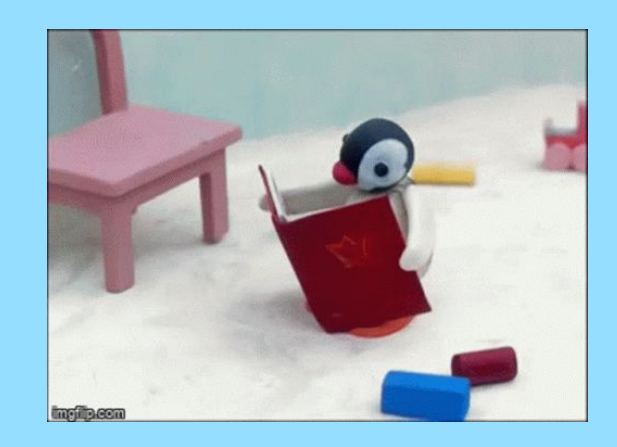

## **5.**

#### Exercício em sala
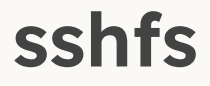

- Dê SCP na máquina do seu colega ao lado e tente copiar algum arquivo dela
- Crie um arquivo e copie ele para a máquina do seu colega usando SCP

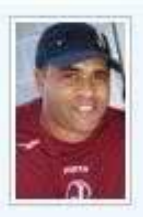

Edigool \*9\*: Cuidado com as palavras, já esta rastreado.

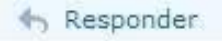

## Exercício

\$ wget https://www.inf.ufpr.br/vm20/linux/misterio.tar.gz \$ tar -xvf misterio.tar.gz

## Avalie a aula forms.gle/Xks4K5QCwvR8nsvs5

Conta como presença!

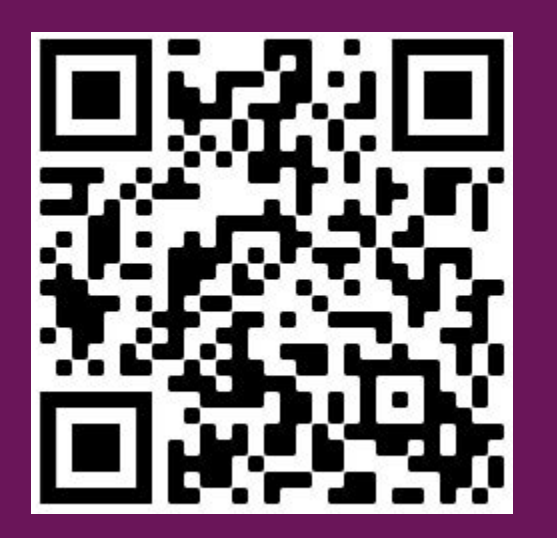

## **Obrigado!**

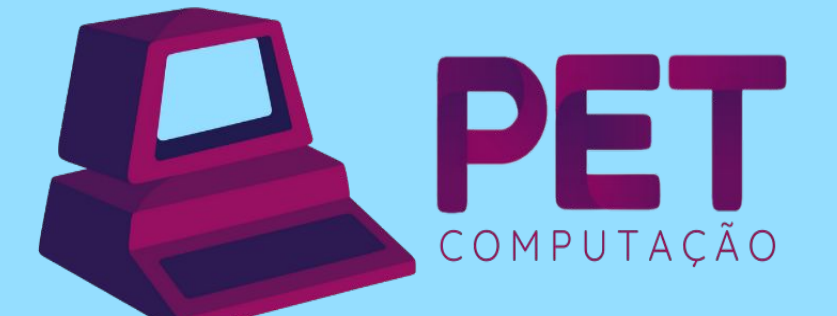

pet.inf.ufpr.br pet@inf.ufpr.br @petcompufpr